# *USER'S MANUAL*

# *N X*

*FREQUENCY CONVERTERS* 

*Aplicación MultiMaster PFC*

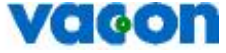

FOR SMOOTH CONTROL VOGON

# **Vacon Multimaster PFC Application (SW ASFIFF09 v5.10)**

# **INDEX**

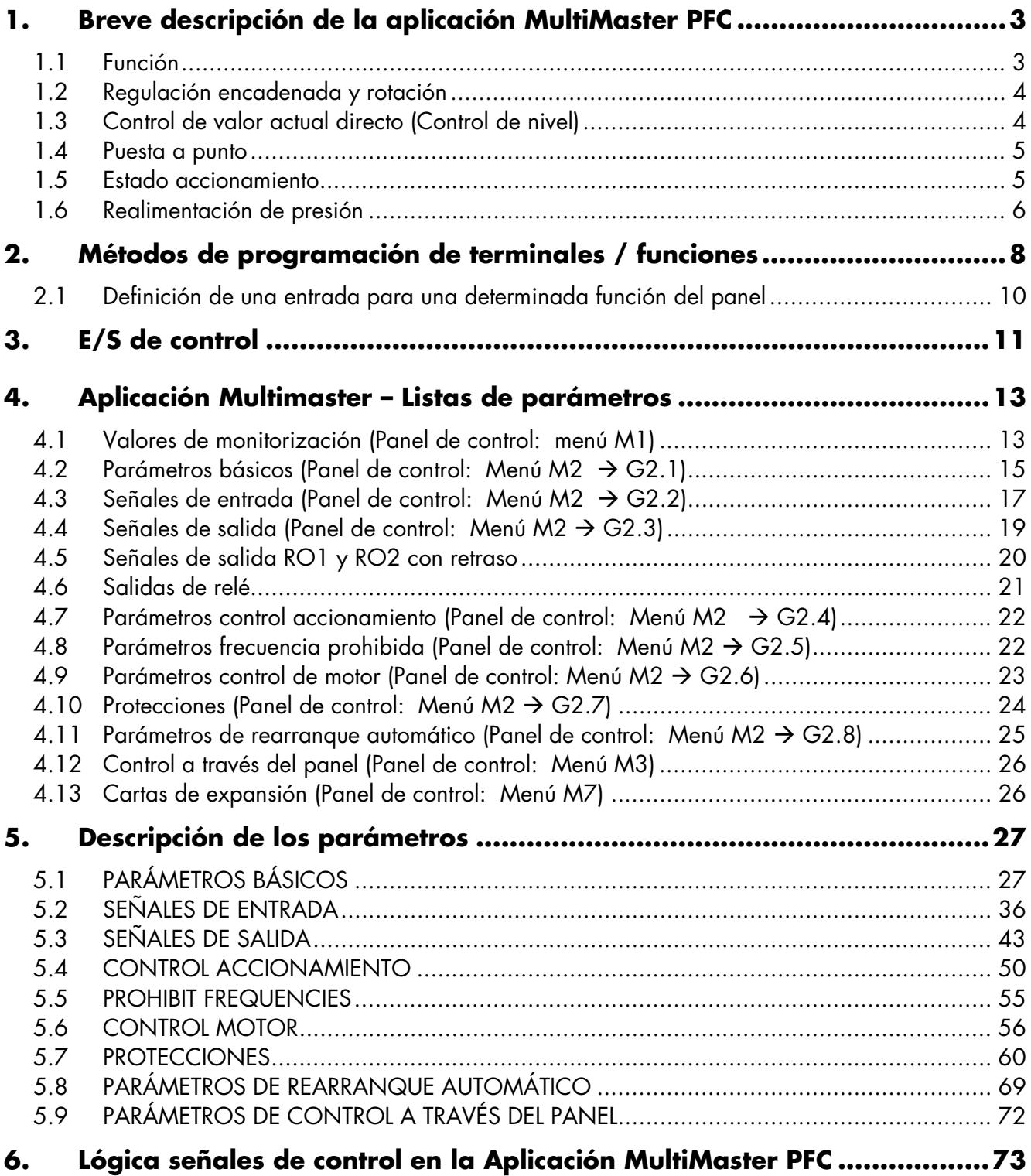

# <span id="page-2-0"></span>**1. Breve descripción de la aplicación MultiMaster PFC**

Con la aplicación Multimaster puede crear un sistema en que hasta 3 accionamientos pueden ser regulados.Los accionamientos se regulan mediante un regulador PID interno o mediante una señal de referencia directa (modo de control de nivel). Los accionamientos trabajan con un control encadenado en que uno de ellos siempre es el accionamiento regulador. De este modo, pueden controlar de manera conjunta un sistema con varios dispositivos en paralelo.

El nombre de la aplicación es ASFIFF09. Puede obtener su accionamiento VACON con la aplicación MultiMaster PFC preinstalada de fábrica o puede descargarla en su accionamiento VACON más tarde.

Una vez tenga la aplicación cargada en su accionamiento VACON, puede seleccionar la Aplicación MultiMaster PFC en el menú de sistema, **M6** con el parámetro *S6.1*.

# **1.1 Función**

La aplicación está diseñada para que el desgaste de las bombas conectadas a los motores/accionamientos sea uniforme al cambiar de forma habitual el orden de regulación de los accionamientos. La aplicación soporta un máximo de 3 bombas, ventiladores o compresores para trabajo en paralelo. Un accionamiento lidera y regula (PID), mientras que los demás están en espera o en marcha a la velocidad que produce el flujo nominal en el sistema.

Las conexiones hacia/desde los accionamientos y entre ellos son fáciles de realizar. El accionamiento se conecta directamente a su propio motor/bomba. No se necesitan contactores adicionales ni dispositivos de arranque suave. Se utiliza un cable de dos hilos común para las comunicaciones entre accionamientos.

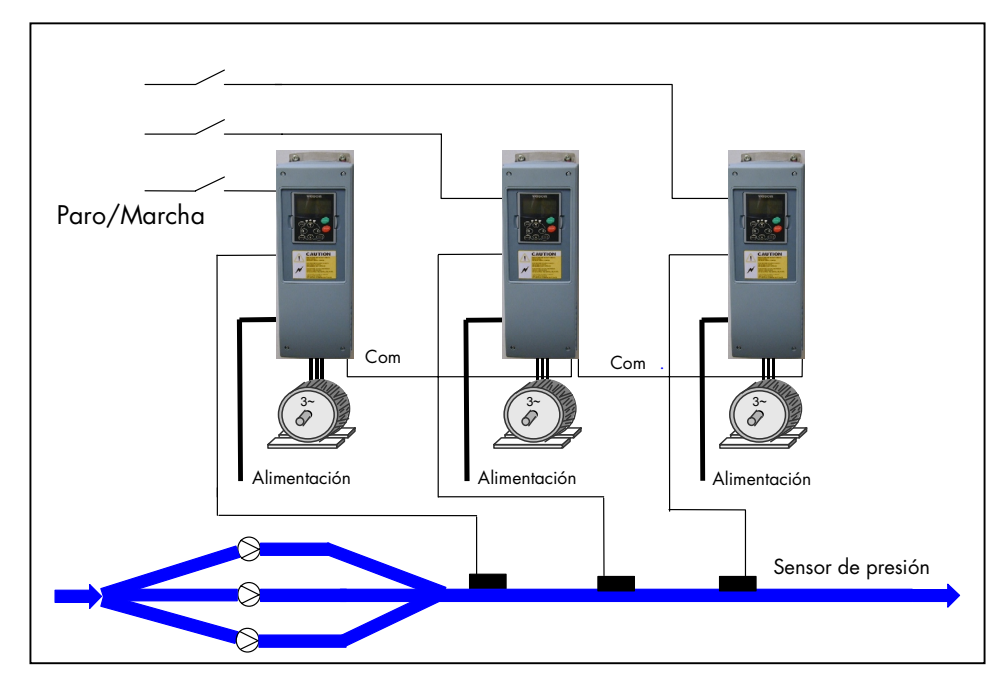

*Figura 1. Principio del sistema MultiMaster PFC* 

# <span id="page-3-0"></span>**1.2 Regulación encadenada y rotación**

Cuando el accionamiento regulador detecta la necesidad de mayor capacidad y no la puede producir, envía una solicitud de SIGUIENTE ARRANQUE en la línea de comunicación. Se bloquea en velocidad de producción nominal y el siguiente accionamiento empieza a regular. Cuando el accionamiento regulador detecta que hay demasiada capacidad (funcionando a frecuencia de producción mínima) Y hay unidades que están funcionando a velocidad de producción nominal, se pondrá automáticamente en modo de espera y el accionamiento que está funcionando a velocidad de producción nominal empezará a regular. Si hay varios accionamientos funcionando a velocidad de producción nominal, empezará a regular el que tenga mayor prioridad.

Si NO hay accionamientos que estén funcionando a velocidad de producción nominal cuando el accionamiento detecta el exceso de capacidad, el accionamiento activará el Modo dormir.

Los accionamientos VACON del sistema cambiarán automáticamente el accionamiento líder para igualar el desgaste de los dispositivos del sistema.

El accionamiento cuenta el tiempo para la rotación incluso cuando está en marcha. El usuario puede ajustar el tiempo de marcha antes de que se produzca la rotación.

Cuando el accionamiento alcanza el tiempo ajustado, deja de regular y va disminuyendo su velocidad poco a poco hasta detenerse. Los demás accionamientos detectarán que el accionamiento se está deteniendo para la rotación y el siguiente accionamiento asumirá la función de regulación.

Cuando todos los accionamientos de la instalación han desempeñado su papel de líder, se restauran todos los temporizadores de los accionamientos. El comando "reset" no necesariamente pone a 0 (cero) los contadores, pero reduce el contador en el valor de "rotación" que ajuste el usuario. (El valor por defecto es 48h). Ejemplos:

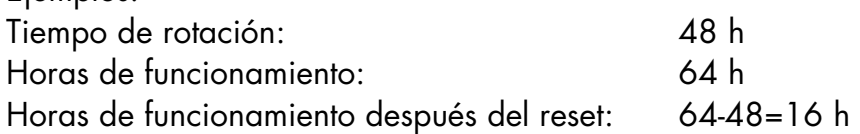

El contador puede aumentar por encima de las 48 h (valor de rotación) si el accionamiento ha estado funcionando mientras los demás tenían el papel de líderes. De este modo, se iguala el tiempo de funcionamiento de los accionamientos.

# **1.3 Control de valor actual directo (Control de nivel)**

La lógica de MultiMaster PFC también se puede controlar con un valor actual directo. Así, se ignora el regulador PID. La lógica de rotación también funciona en este modo. Normalmente, se utiliza en Sistemas de control de nivel.

La bomba líder reacciona en el nivel despertar y empieza a funcionar. El funcionamiento de la bomba líder permite que la siguiente se ponga en marcha, y así sucesivamente. Cada bomba

<span id="page-4-0"></span>se pondrá en marcha en su propia "ventana" de la señal de valor actual y entre los límites de frecuencia ajustados (límite de producción nula y límite de producción máxima). Cuando el accionamiento ha alcanzado el punto en que funciona con capacidad de producción nula, se queda en ese lugar durante el tiempo que especifique el usuario (retraso) antes de detenerse.

# **1.4 Puesta a punto**

Lea siempre el Capítulo "8. Puesta a punto" del Manual del usuario antes de comenzar.

Ajuste los parámetros del motor según la placa de características del motor y los parámetros para la bomba/ventilador/compresor.

Es importante que el ID propio [\(P2.1.21\)](#page-33-0) se ajuste, y que todos los accionamientos de la misma cadena tengan un número exclusivo y diferente de cero. El Número de accionamientos [\(P2.1.22\)](#page-33-0) también debe ser correcto.

Para que funcione la comunicación, el diodo y las demás conexiones (véase la [Figura 2\)](#page-5-0) deben completarse correctamente. CMA y CMB tienen que estar aisladas de masa. Esto se consigue abriendo los puentes del bloque X3 de la carta NXOPTA1; consulte el Manual del usuario para obtener más información.

Si desea comprobar la Rotación, ajuste el Tiempo de intervalo [\(P2.1.23\)](#page-33-0) en 0. La rotación se producirá al cabo de 5 minutos de funcionamiento. Recuerde que debe ajustar un valor correcto después de la comprobación.

# **1.5 Estado accionamiento**

En la página de monitorización, V1.24 es un visualizador del Estado del accionamiento. Éste permite realizar un seguimiento de lo que el accionamiento está realizando.

# **0** = **DESCONECTADO**

**1** = Error de línea de comunicación. La comunicación entre los accionamientos se ha interrumpido durante más de 10 s. Compruebe las conexiones, los diodos (y también la polaridad), verifique que CMA y CMB estén abiertas (Véase el Capítulo 1.4 más atrás) y el apantallamiento de los cables

**2** = En espera.El accionamiento está esperando la orden de marcha de los demás accionamientos.

**3** = El accionamiento está funcionando como regulador PID.

**4** = Producción nominal. El accionamiento se ha bloqueado a la frecuencia de producción nominal, [\(P2.1.2](#page-26-0) o [P2.1.25\)](#page-33-0). La regulación la lleva a cabo otro accionamiento.

**5** = Funcionamiento con el regulador PID en bypass,

El accionamiento está funcionando en Modo de control de nivel

En la página de monitorización, V1.25, también se encuentra un valor denominado Palabra de estado. Este valor se debe proporcionar al personal de VACON en caso de problemas con la aplicación.

## <span id="page-5-0"></span>**1.6 Realimentación de presión**

Un sensor individual para cada accionamiento da un sistema redundante (preferible)

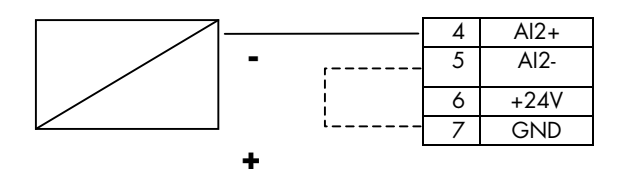

También se puede utilizar un transductor común.

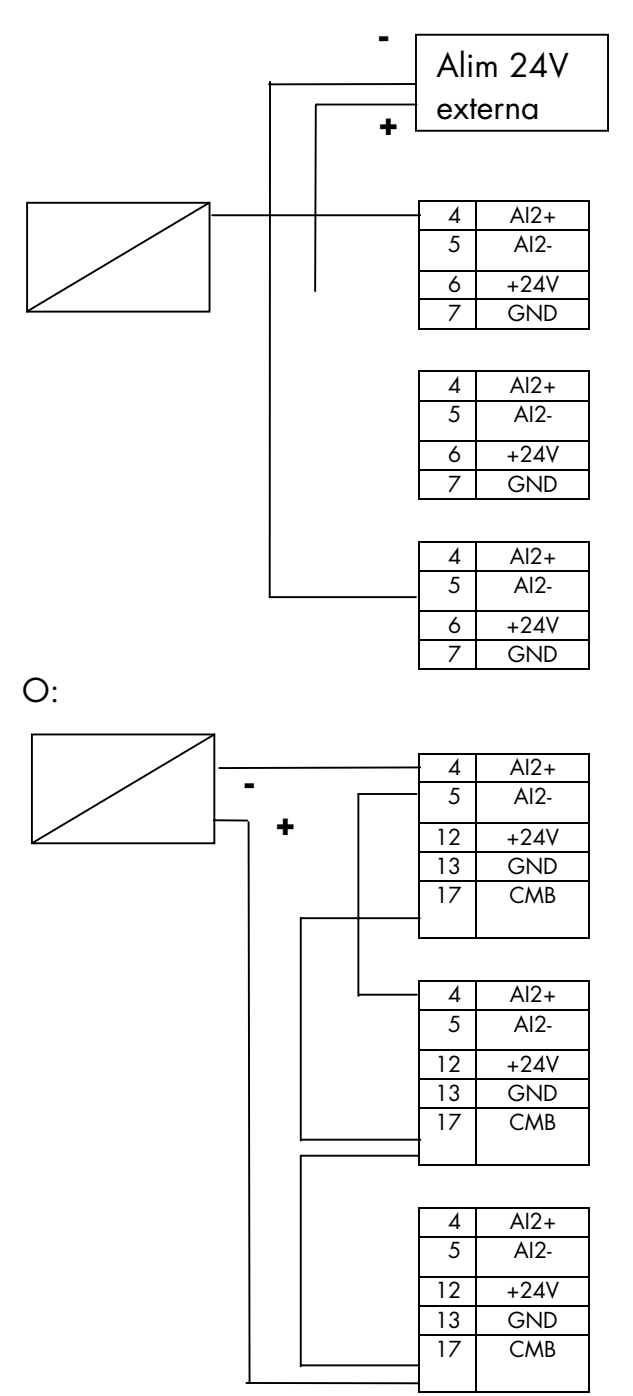

*Figura 2. Diferentes opciones para conectar el transmisor de presión* 

Funciones adicionales:

- Tres áreas de frecuencia prohibida
- Rearranque automático después de fallo
- Protección térmica y bloqueo motor: completamente programable; desconectada, aviso, fallo
- Protección baja carga de motor
- Función Dormir

Las entradas digitales DIN3, DIN4, DIN5 y todas las salidas pueden programarse. DIN6 y la salida digital (DO1) se reservan para la comunicación entre accionamientos.

# <span id="page-7-0"></span>**2. Métodos de programación de terminales / funciones**

Existen dos métodos para programar las señales de entrada y salida para los accionamientos NX.

El primer método se denomina **FTT** o **F**unction **T**o **T**erminal, y el segundo **TTF** o **T**erminal **T**o **F**unction.

En el método **FTT**, el terminal aparece como un parámetro y el usuario define la función que desea que se active con el terminal específico. Es el método tradicional de programación de E/S.

En la figura es "Permiso marcha" conectado a DIN3.

En el método **TTF**, las diferentes funciones aparecen como parámetros y el usuario define a qué terminal desea conectar la función. Este método permite un uso flexible de cartas de E/S adicionales.

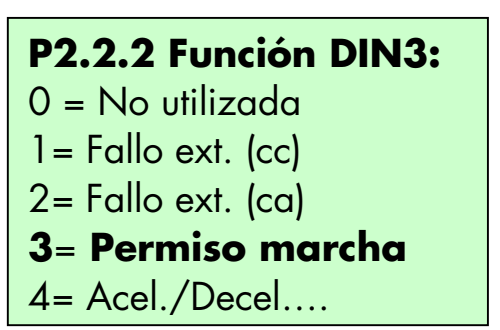

**P2.5.1** Fallo ext.= *A.6 P2.5.2 Fallo ext. inv.=* 0.2 **P2.5.3** Permiso marcha= *A.3* **P2.5.4** Acel./Decel. sel.= *0,1*

En la figura es "Permiso marcha" conectado a la Ranura A Terminal 3 = DIN3, "Fallo externo" a DIN6

"Fallo externo, inverso" a la carta virtual con el valor VERDADERO, es decir, NO activo "SelTiemAcel/Dec" a la carta virtual con el valor FALSO, es decir, NO activo

La primera letra describe la Ranura (0 = ranura virtual) y el número es el número de índice del terminal.

En función de la carta opcional puede (o no) haber varias entradas y/o salidas disponibles. Si hay tanto entradas como salidas en la misma carta, la primera entrada se denomina A.1, pero la primera salida también se denomina A.1.

# **¡NOTA!**

Con este método, es posible tener varias señales conectadas a una entrada de hardware, pero sólo una señal puede controlar una salida de hardware.

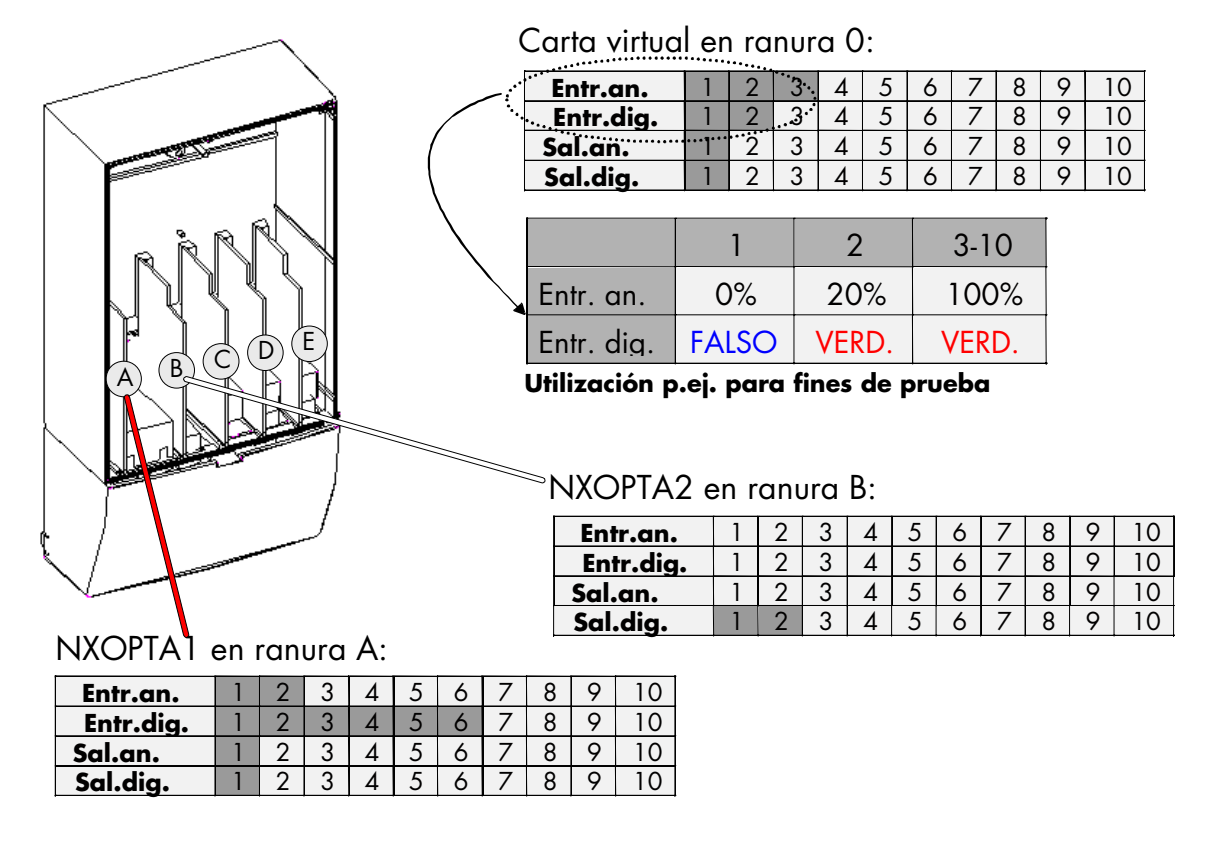

*Figura 3. Configuración de una carta de interfaz* 

Cada carta opcional puede tener hasta 10 entradas y/o salidas de cada tipo, pero no es necesario utilizar las 10 en cada carta (la cantidad de terminales está provocando limitaciones).

En la Figura 3 se describen las cartas opcionales estándar.

En la ranura A con NXOPTA1:

Hay dos entradas analógicas disponibles, denominadas A.1 y A.2 durante la programación. Hay seis entradas digitales, denominadas A.1 – A.6 durante la programación. Hay una salida analógica, denominada A.1 durante la programación. Hay una salida digital, denominada A.1 durante la programación.

En la ranura B con NXOPTA2:

Hay dos salidas digitales disponibles, denominadas B.1 – B.2 durante la programación.

Puede parecer que algunas E/S de la misma carta tienen el mismo nombre (hay 4 elementos de A.1), pero son 4 tipos de E/S diferentes y todas forman parte de una carta de RANURA A. y cada TIPO empieza a partir del número 1.

Las funciones que no se utilizan se programan en la Carta virtual de la ranura 0. En función del valor o el nivel requerido, el número se ajusta en 1, 2 o 3.

# <span id="page-9-0"></span>**2.1 Definición de una entrada para una determinada función del panel**

La conexión de una determinada función (entrada / salida) a una determinada entrada / salida digital se realiza dando al parámetro un valor adecuado. El valor se compone de la *Ranura de carta* de la carta de control de Vacon NX (véase el Manual del usuario de Vacon NX, Capítulo 6.2) y del *número de señal respectiva*, véase a continuación.

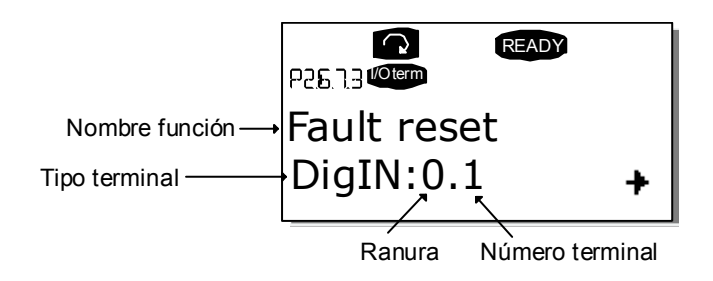

## <span id="page-10-0"></span>**3. E/S de control**

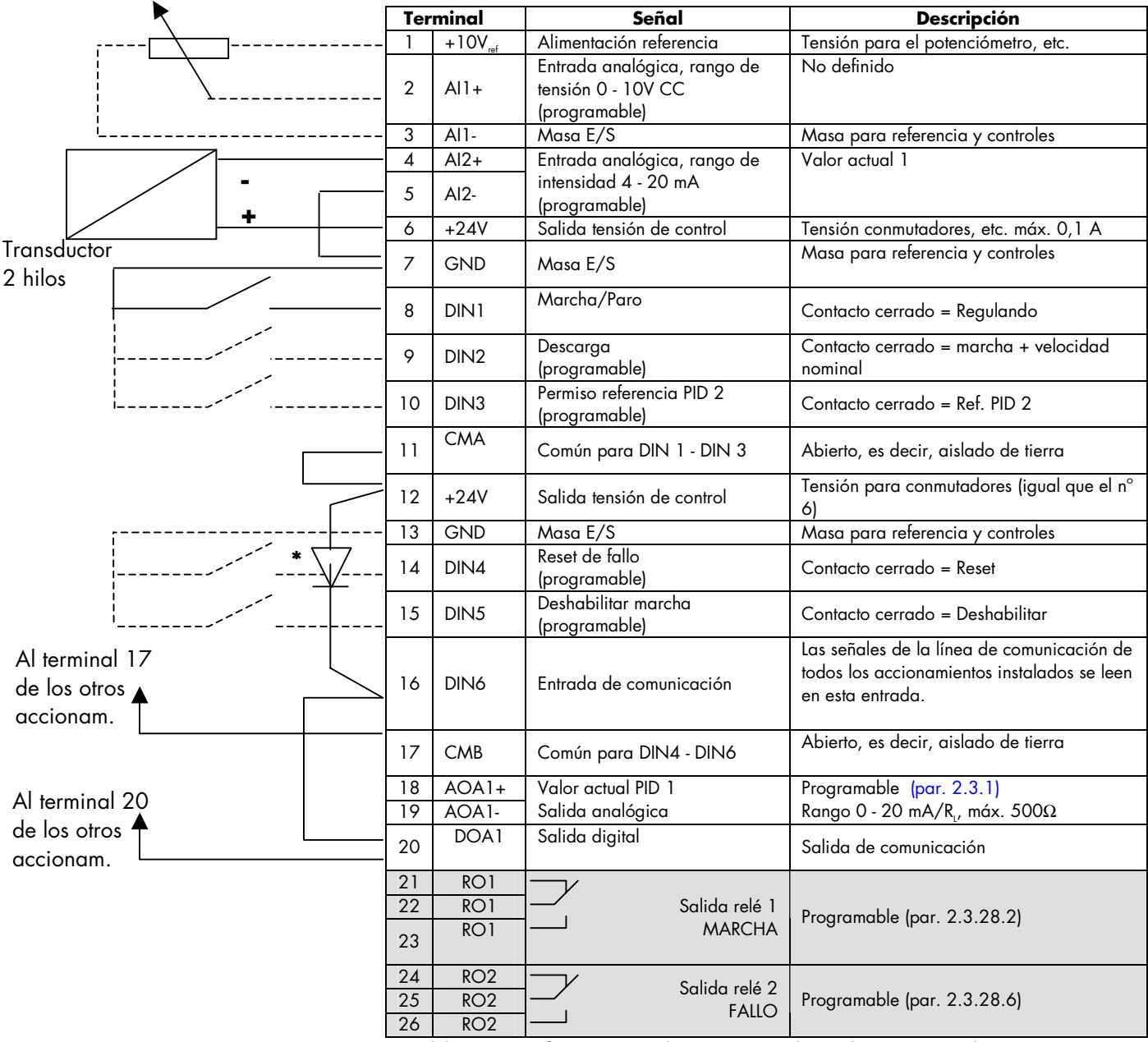

*Tabla 1. Configuración de E/S para la aplicación MultiMaster PFC* 

 $* = 1N4004$ 

**¡NOTA!** Todas las entradas digitales se utilizan con lógica negativa (OV está activo). El puente X3 se tiene que conectar de modo que CMA y CMB estén aisladas de tierra, es decir, ABIERTAS.

Véase la [Figura 4](#page-11-0) a continuación.

<span id="page-11-0"></span>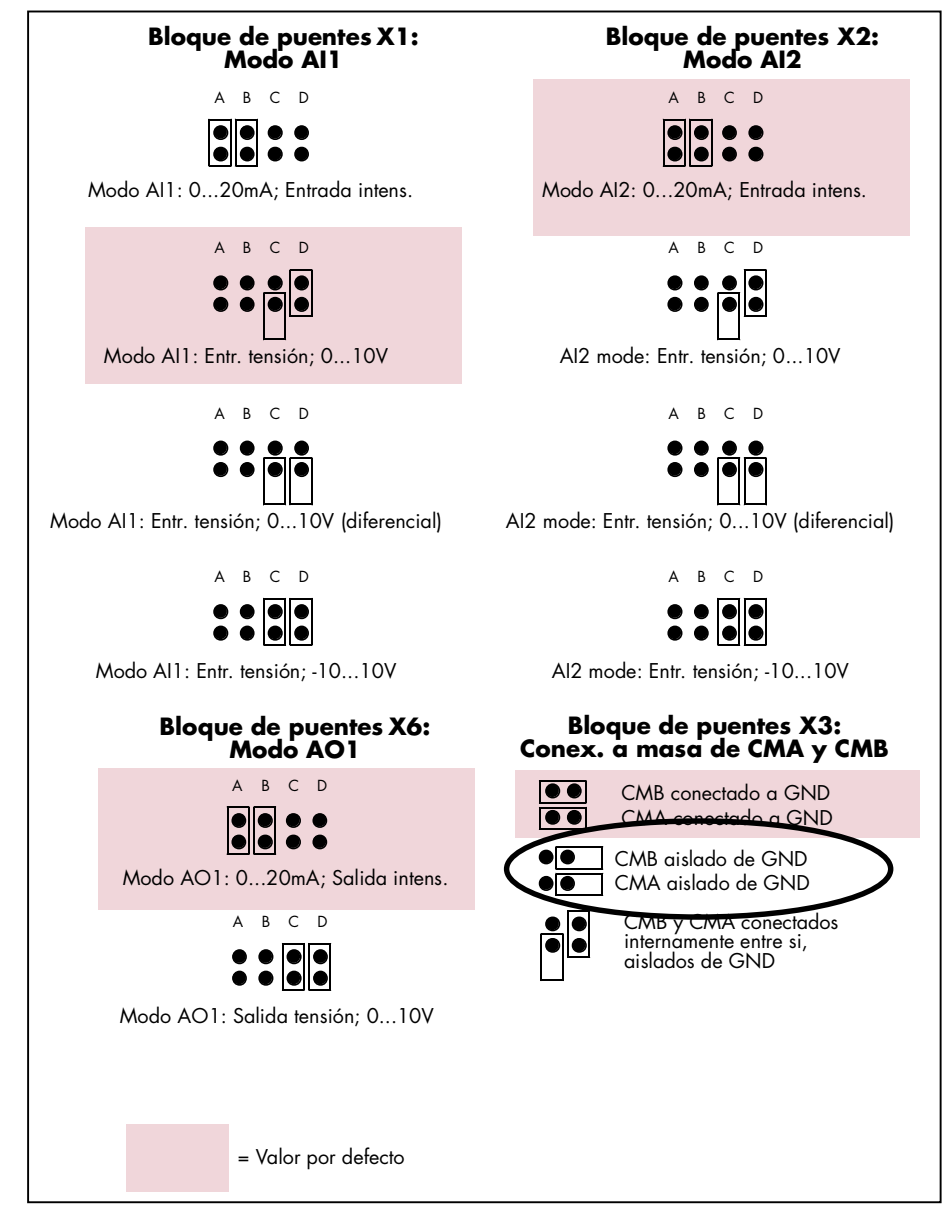

*Figura 4. Selección de puentes para NXOPTA1* 

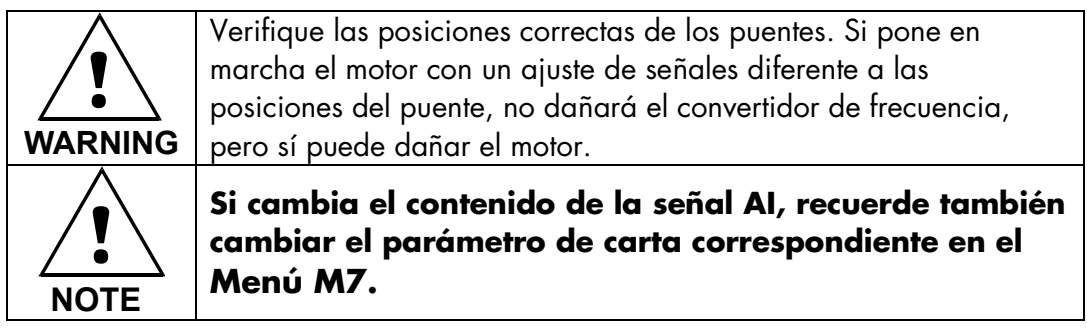

#### <span id="page-12-0"></span>**4. Aplicación Multimaster – Listas de parámetros**

En las páginas siguientes, se facilitan las listas de parámetros con los grupos de parámetros respectivos. Cada parámetro incluye un enlace a la descripción de parámetro respectiva. Las descripciones de parámetros se facilitan en las páginas [26](#page-26-0) a [72.](#page-71-0)

## **Column explanations:**

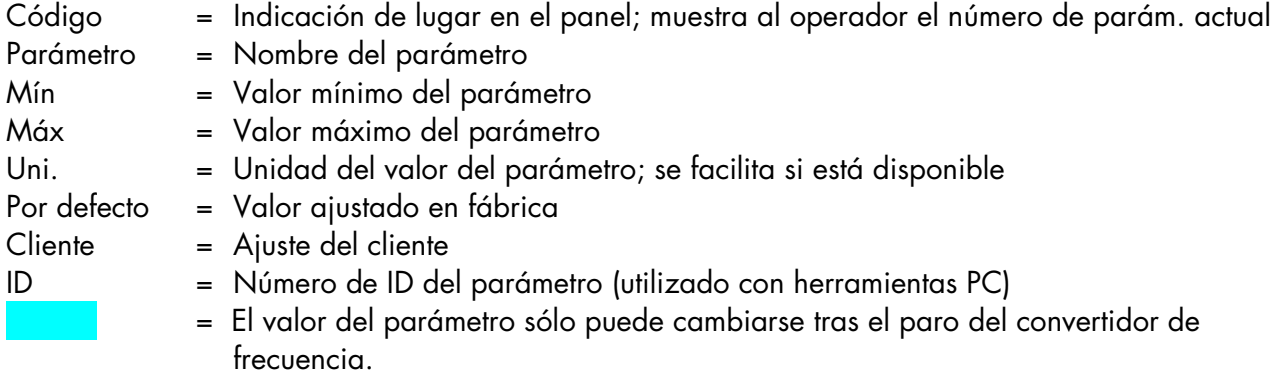

## **4.1 Valores de monitorización (Panel de control: menú M1)**

Los valores de monitorización son los valores actuales de los parámetros y señales, así como los estados y las mediciones. Los valores de monitorización no pueden editarse. Consulte el Manual del usuario de Vacon NX, Capítulo 7 para obtener más información.

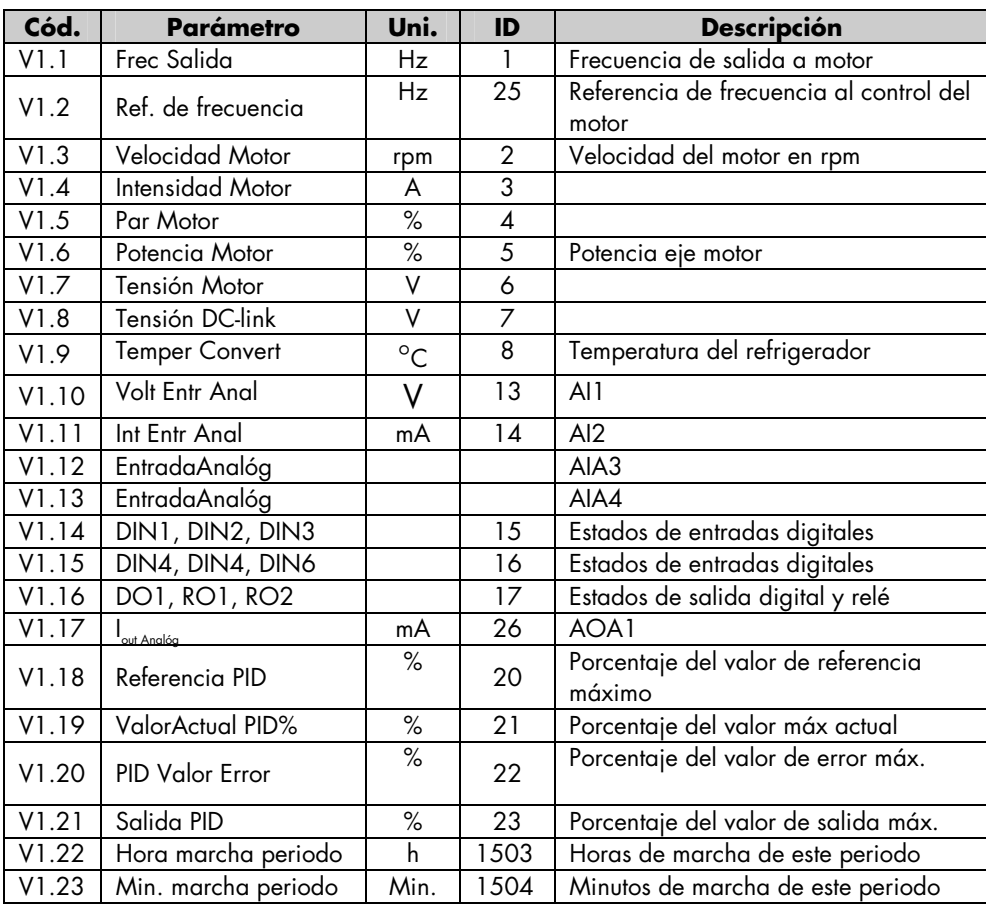

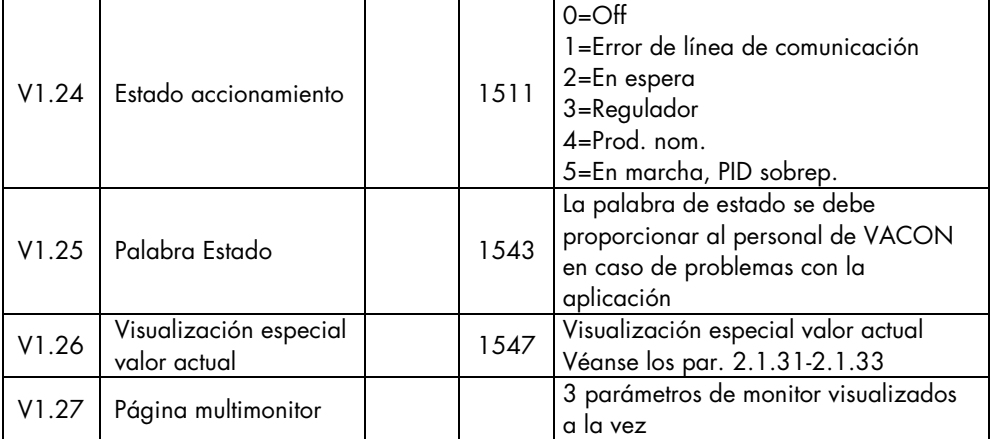

*Tabla 2. Valores de monitorización* 

# <span id="page-14-0"></span>**4.2 Parámetros básicos (Panel de control: Menú M2 G2.1)**

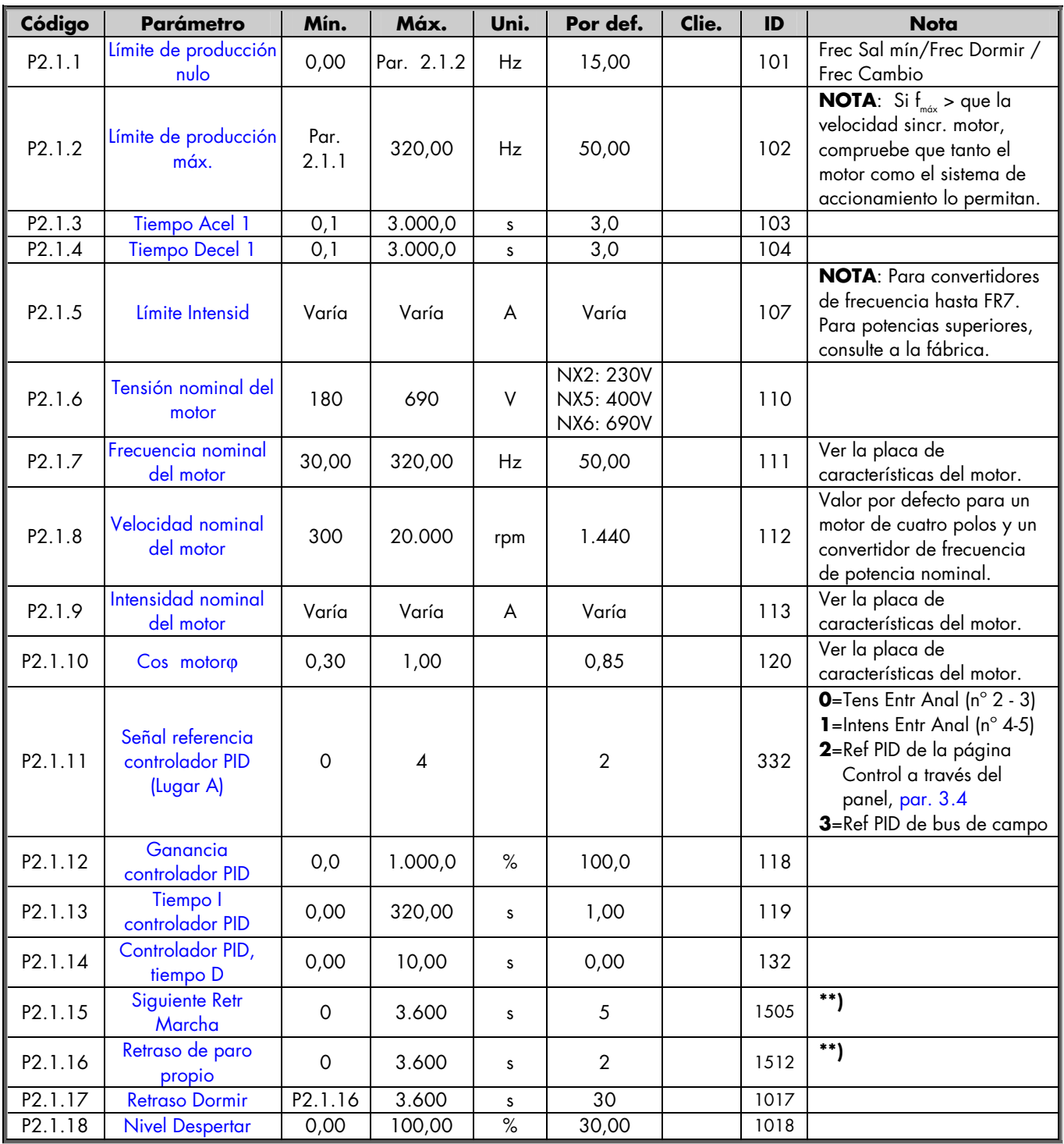

l.

l,

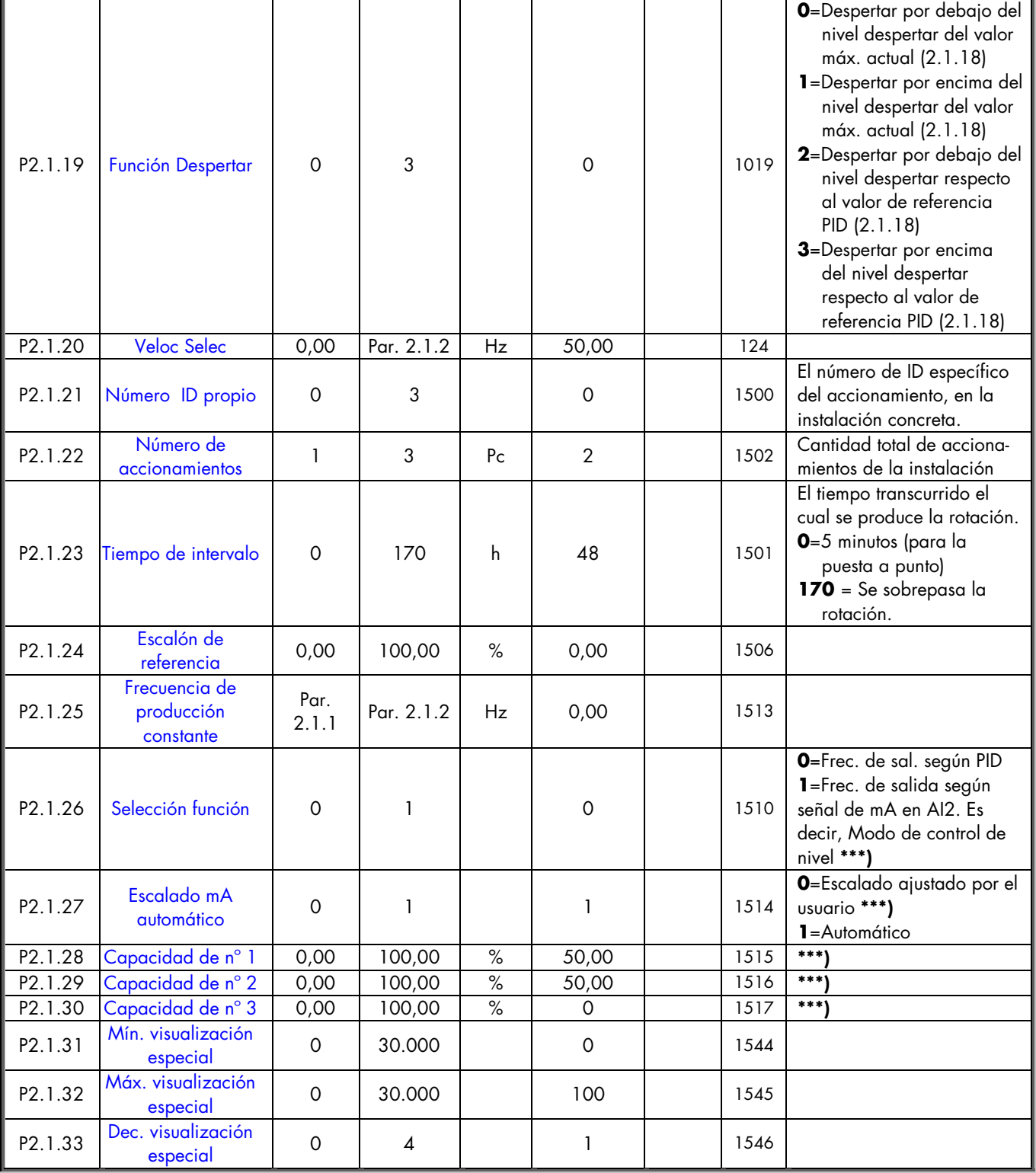

*Tabla 3. Parámetros básicos G2.1* 

\*\*)

Si AMBOS PARÁMETROS 2.1.15 y 2.1.16 son "0", sólo un accionamiento está gestionando toda la capacidad de la bomba. Es decir, no se solicitan accionamientos auxiliares. No obstante, la función de rotación funciona. \*\*\*)

Sólo se utiliza en modo de control de nivel ([P2.1.26](#page-33-0) =1) con escalado de usuario ([P2.1.27](#page-33-0) = 0). Si las bombas / ventiladores / compresores de la instalación tienen diferentes potencias, el usuario puede ajustar la capacidad de las bombas / ventiladores / compresores. Véanse las descripciones de parámetros a continuación.

## <span id="page-16-0"></span>**4.3 Señales de entrada (Panel de control: Menú M2 G2.2)**

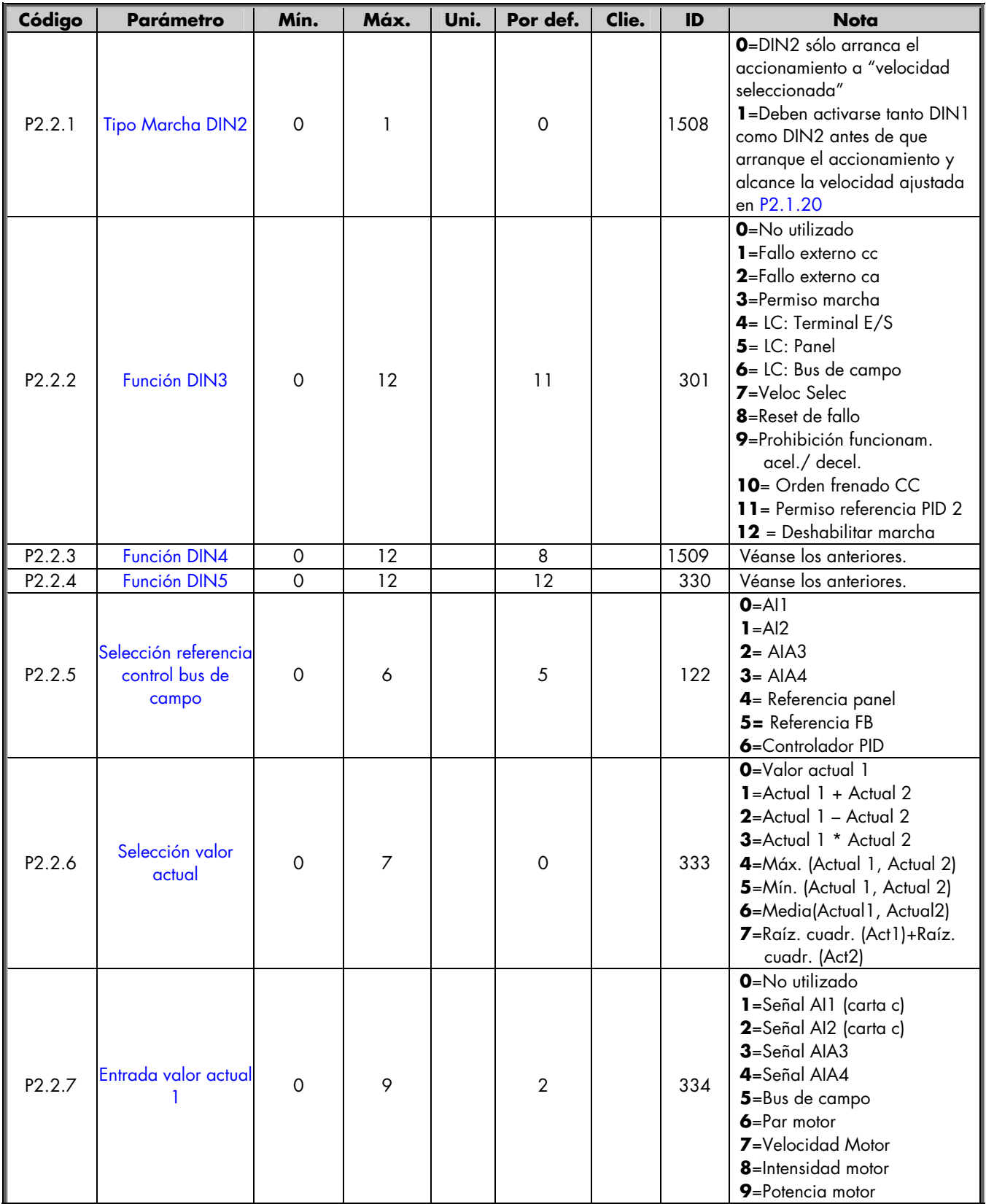

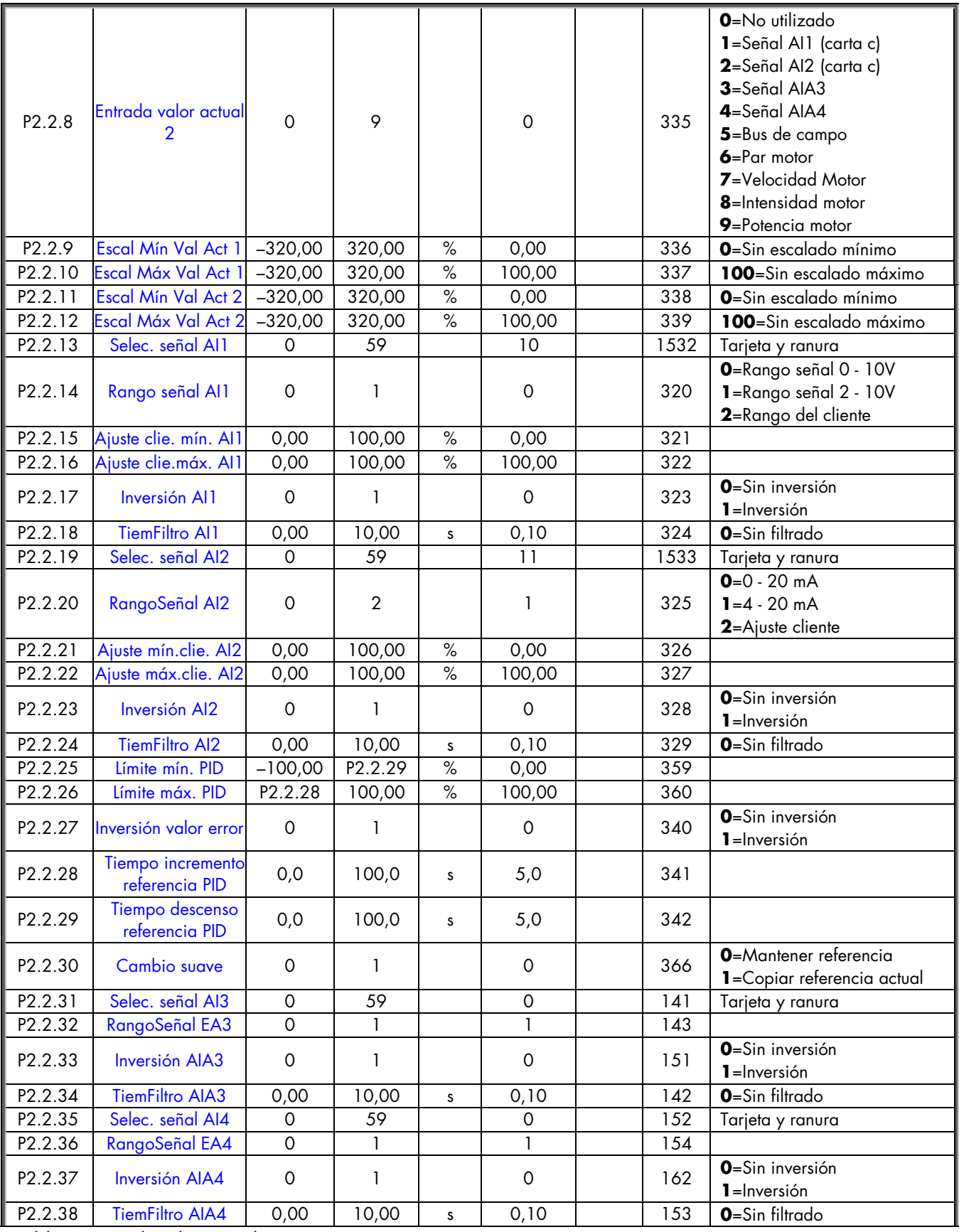

*Tabla 4. Señales de entrada, G2.2* 

LC=lugar de control cc=contacto cerrado ca=contacto abierto

#### <span id="page-18-0"></span>**4.4 Señales de salida (Panel de control: Menú M2 G2.3)**

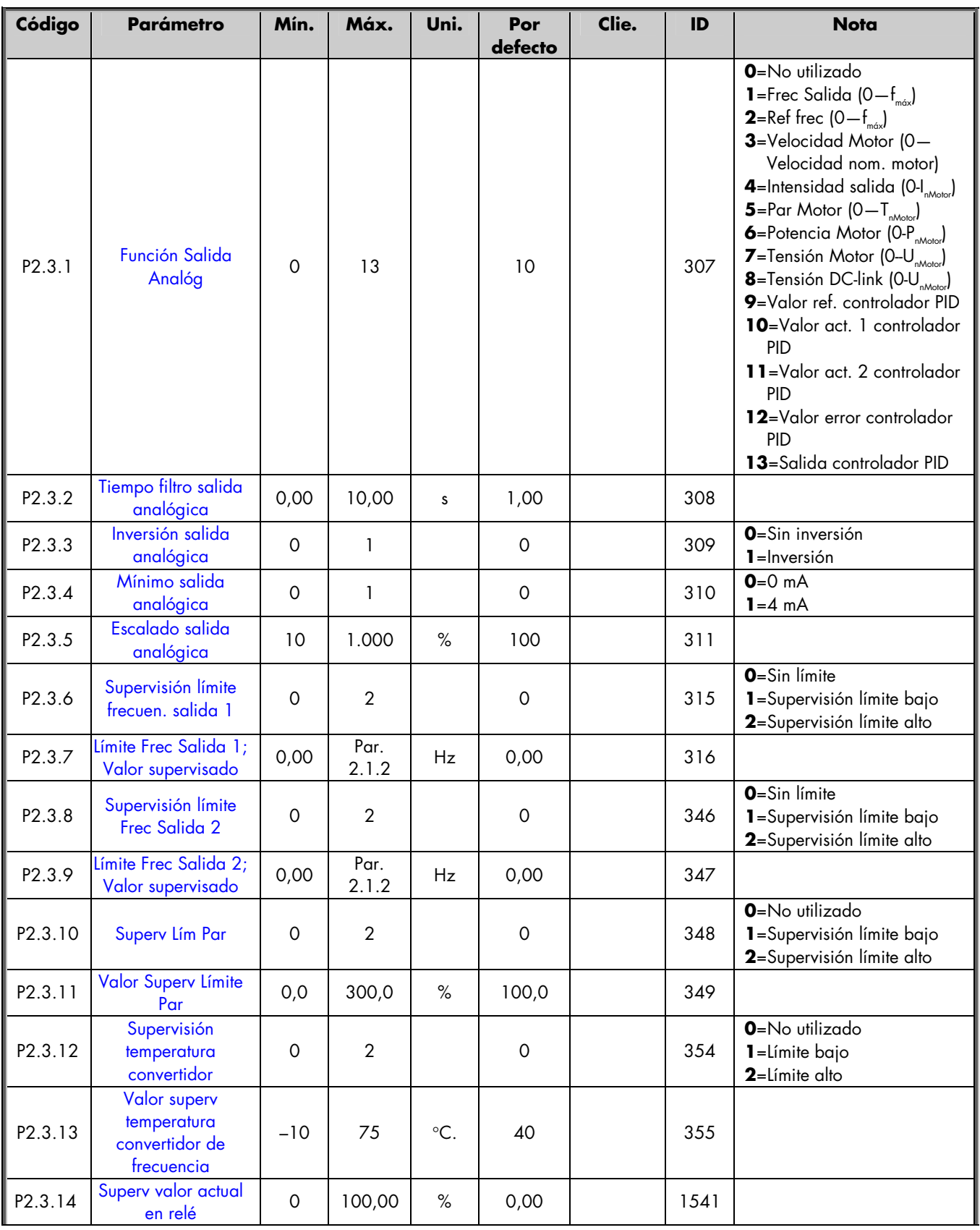

<span id="page-19-0"></span>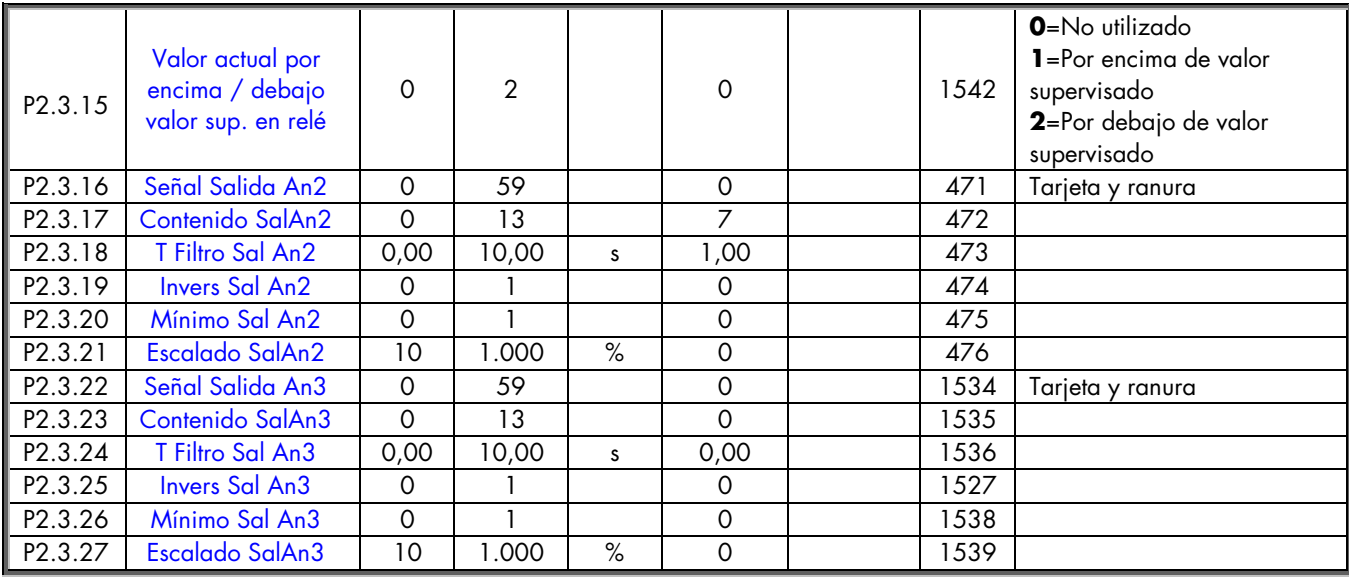

*Tabla 5. Señales de salida, G2.3* 

# **4.5 Señales de salida RO1 y RO2 con retraso**

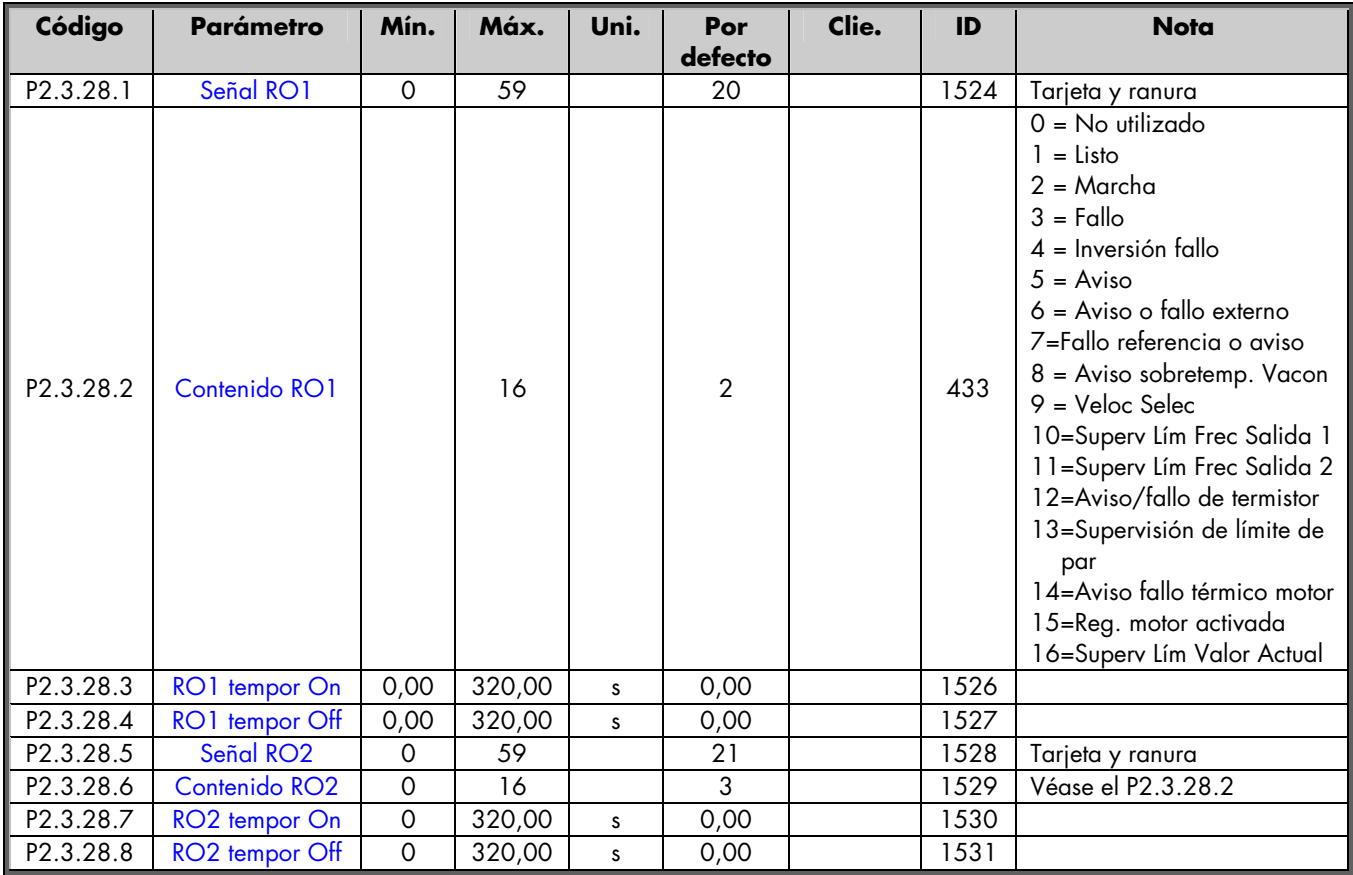

*Tabla 6. Señales de salida con retraso, G2.3* 

# <span id="page-20-0"></span>**4.6 Salidas de relé**

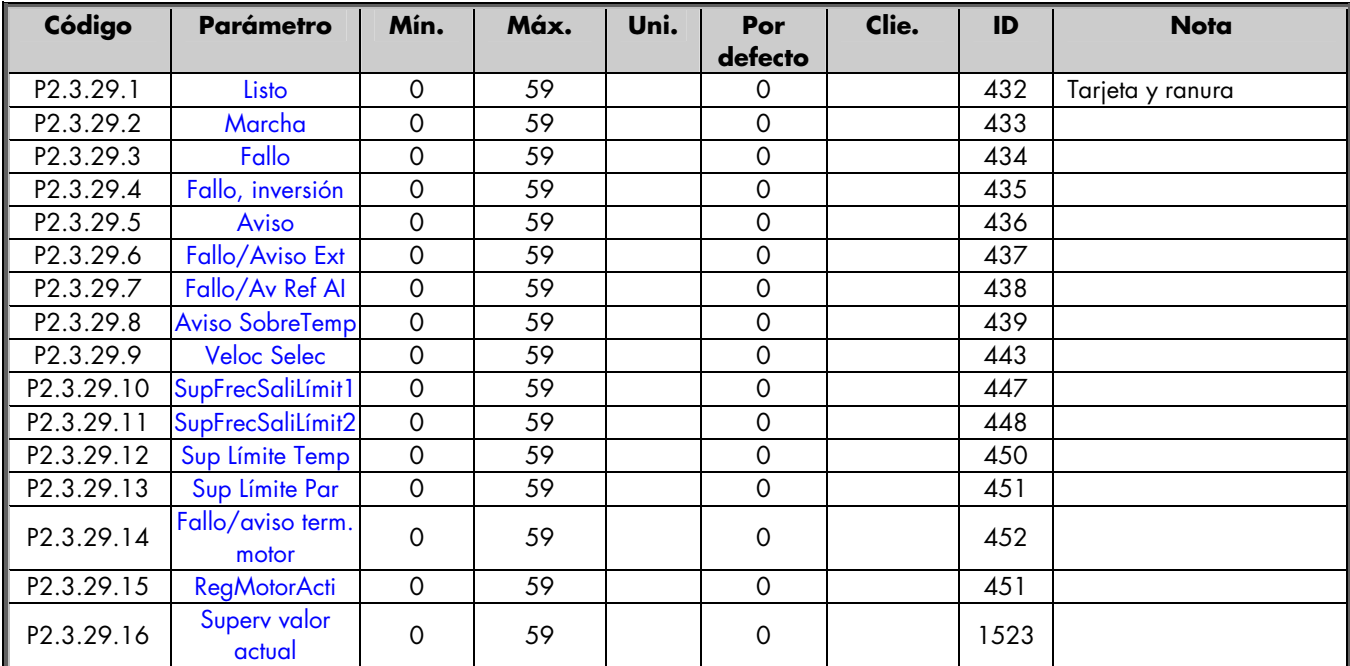

*Tabla 7. Señales salida relé, G2.3* 

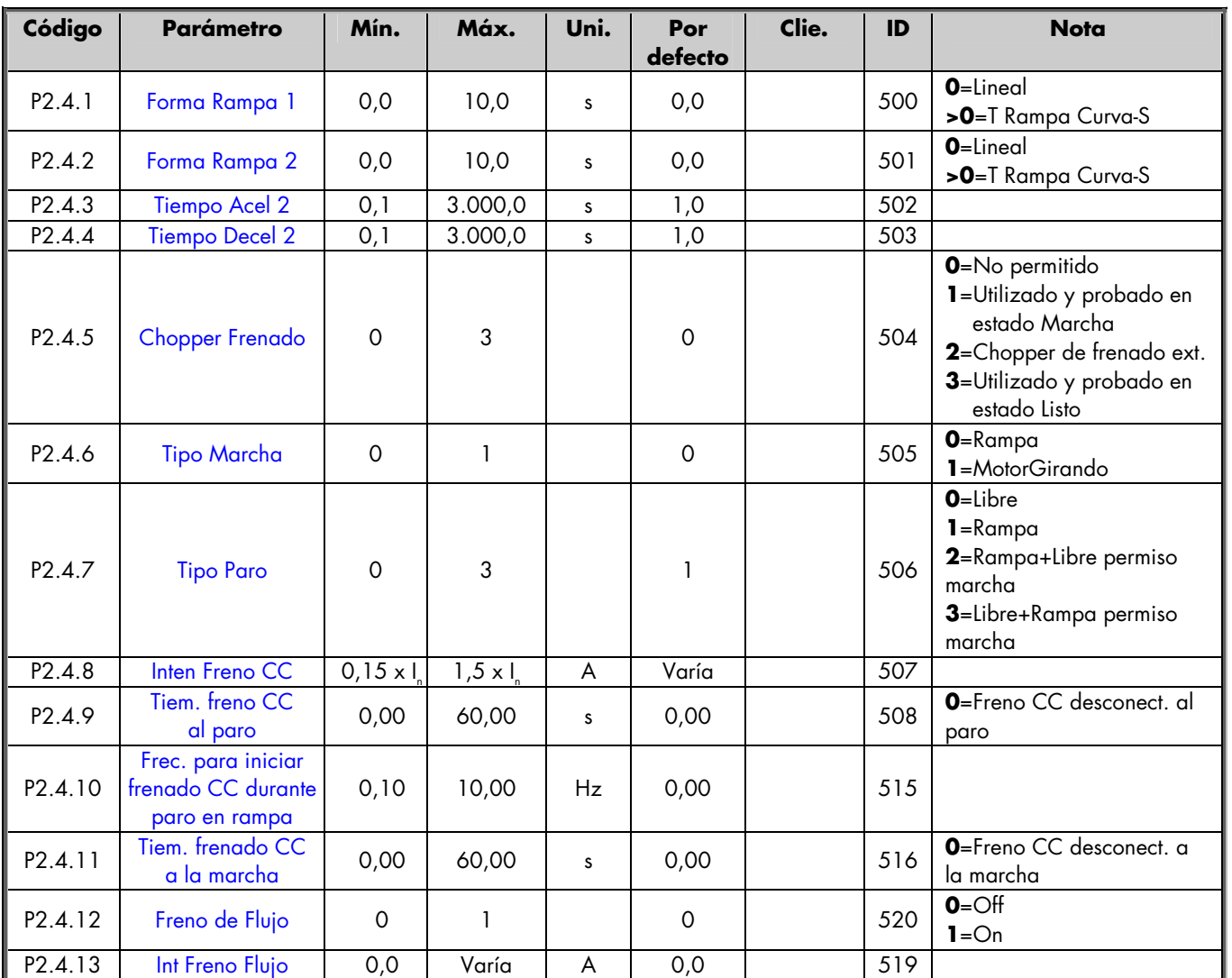

#### <span id="page-21-0"></span>**4.7 Parámetros control accionamiento (Panel de control: Menú M2 G2.4)**

*Tabla 8. Parámetros control accionamiento, G2.4* 

# **4.8 Parámetros frecuencia prohibida (Panel de control: Menú M2 G2.5)**

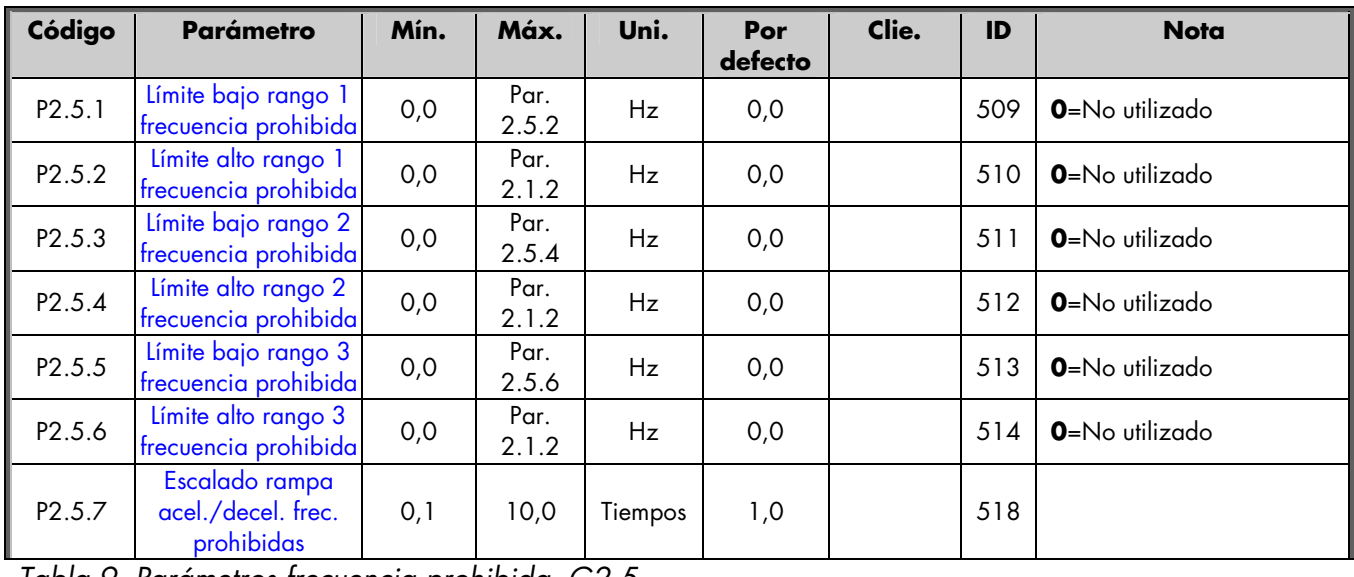

*Tabla 9. Parámetros frecuencia prohibida, G2.5* 

## <span id="page-22-0"></span>**4.9 Parámetros control de motor (Panel de control: Menú M2 G2.6)**

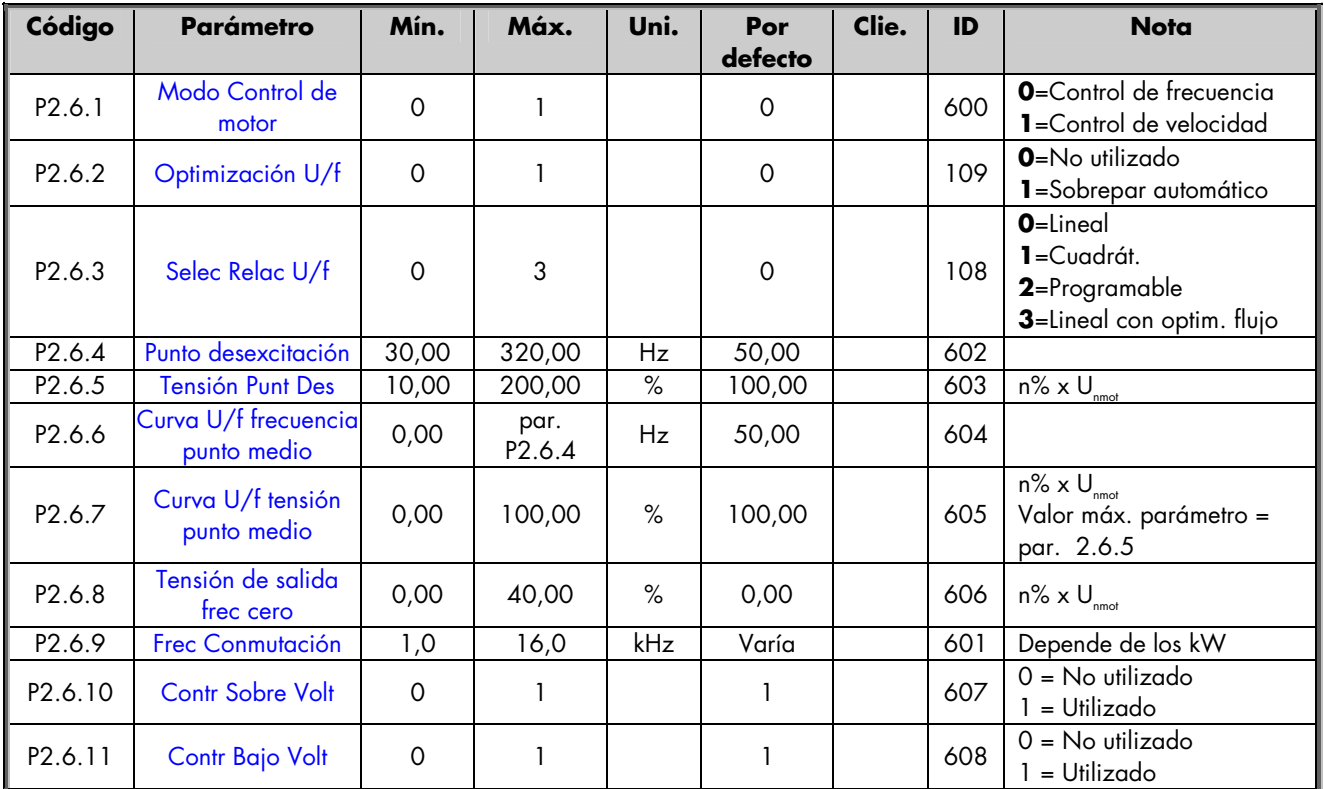

*Tabla 10. Parámetros control motor, G2.6* 

# <span id="page-23-0"></span>**4.10 Protecciones (Panel de control: Menú M2 → G2.7)**

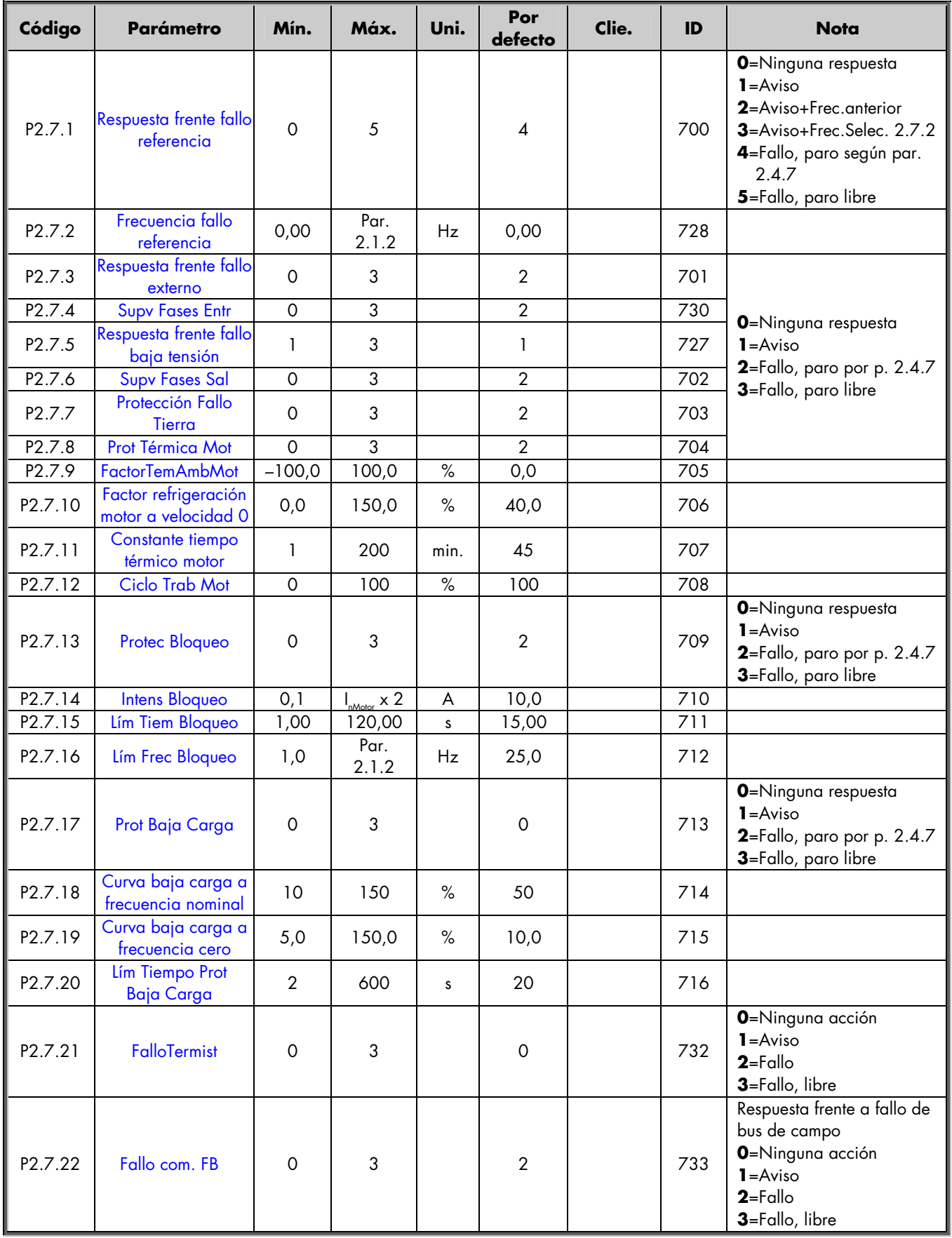

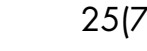

<span id="page-24-0"></span>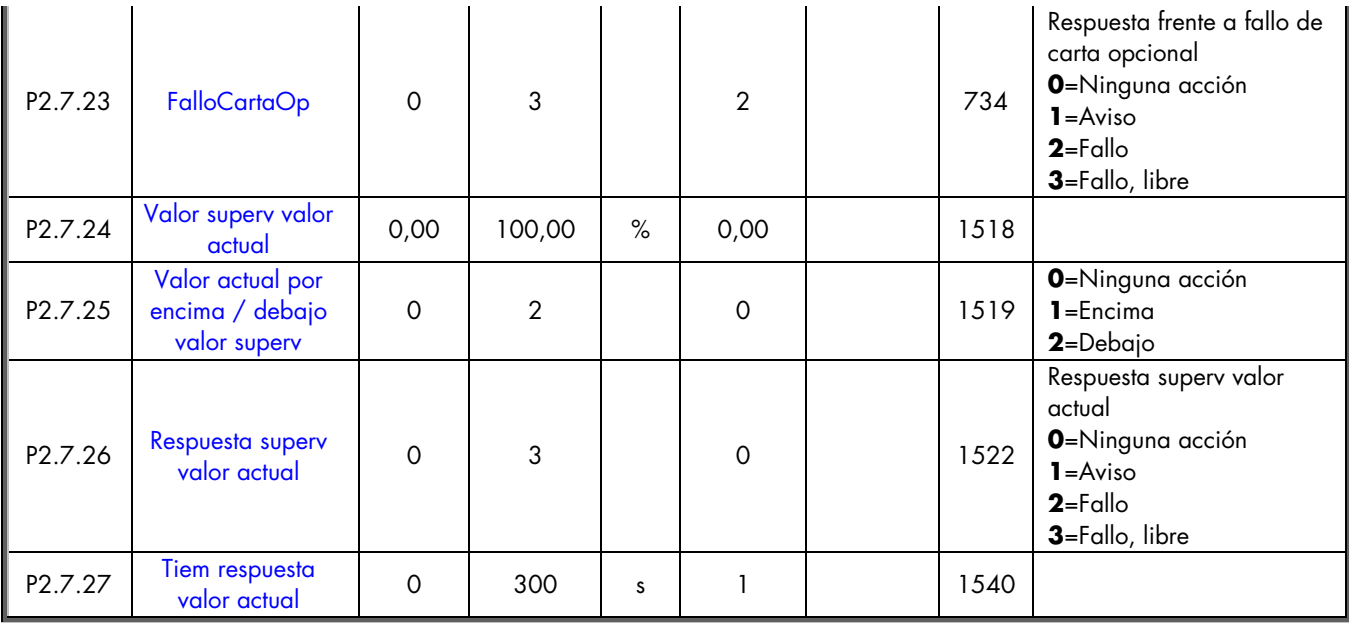

*Tabla 11. Protecciones, G2.7* 

## **4.11 Parámetros de rearranque automático (Panel de control: Menú M2 G2.8)**

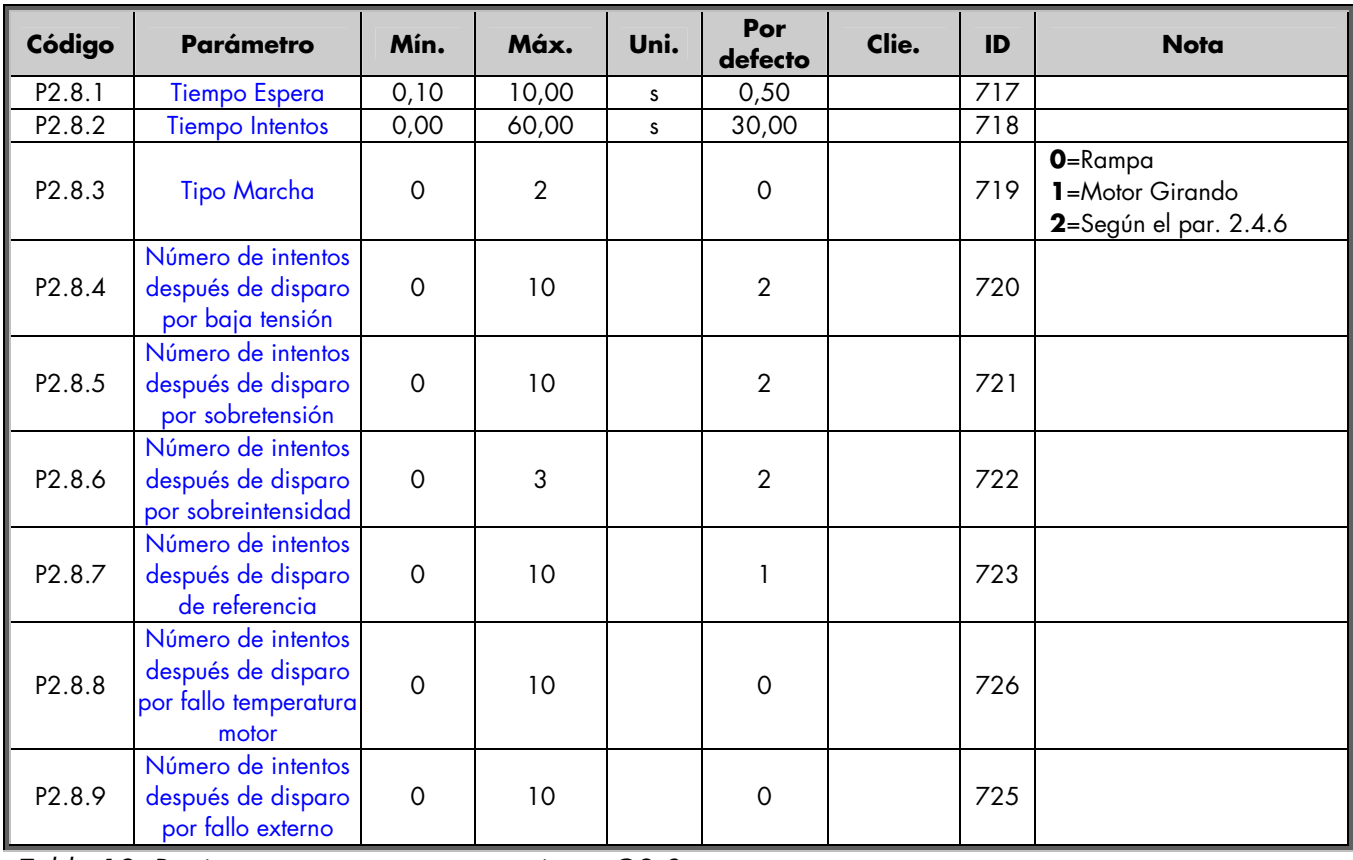

*Tabla 12. Parámetros rearranque automático, G2.8* 

## <span id="page-25-0"></span>**4.12 Control a través del panel (Panel de control: Menú M3)**

Los parámetros para la selección del lugar de control y la dirección en el panel se detallan a continuación. Véase el menú de control a través del panel en el Manual del usuario de Vacon NX.

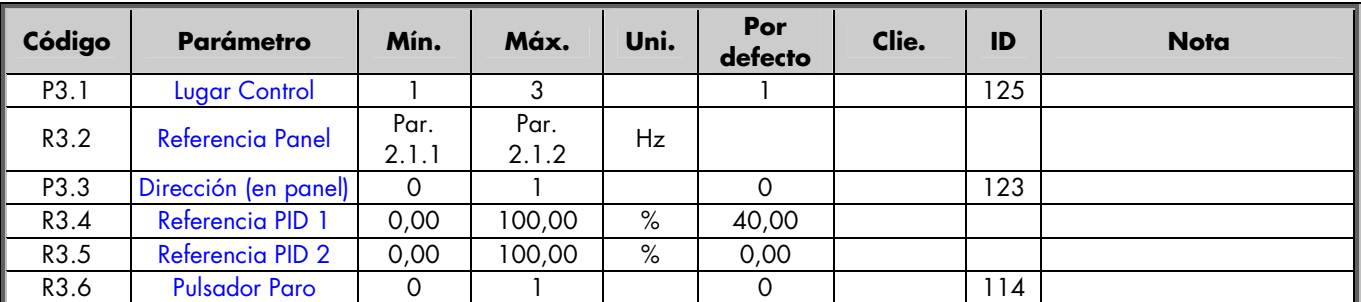

*Tabla 13. Parámetros de control a través del panel, M3* 

# **4.13 Cartas de expansión (Panel de control: Menú M7)**

El menú **M7** muestra las cartas opcionales y de expansión montadas en la carta de control y la información relativa a la carta. Para más información, véase el Capítulo 7.3.7 del Manual del usuario de Vacon NX.

# <span id="page-26-0"></span>**5. Descripción de los parámetros**

# **5.1 PARÁMETROS BÁSICOS**

## *2.1.1, 2.1.2 Lím produc nulo / máximo*

Define los límites de frecuencia del convertidor de frecuencia. El valor máximo de los parámetros 2.1.1 y 2.1.2 es de 320 Hz. El software comprobará automáticamente los valores de los parámetros 2.3.7 y 2.7.2

El parámetro también define:

2.1.1 Lím produc nulo / Frec salida mín / Frec cambio inferior / Frec Dormir 2.1.2 Límite de producción máx. / Frec salida máx. / Frec cambio superior El convertidor de frecuencia se detiene automáticamente si la frecuencia del accionamiento cae por debajo del *Nivel Dormir* definido con este parámetro durante un tiempo mayor que el determinado con el parámetro 2.1.17. Durante el estado Paro, el controlador PID funciona cambiando el convertidor de frecuencia a estado Marcha cuando la señal del valor actual cae por debajo o supera el *Límite despertar,* par. 2.1.18 (en función de la *Acción Despertar*, par. 2.1.19)

# *2.1.3, 2.1.4 Tiempo aceleración 1, tiempo deceleración 1*

Estos límites corresponden al tiempo requerido para que la frecuencia de salida acelere de frecuencia cero a la frecuencia máxima ajustada (par. 2.1.2).

## *2.1.5 Límite intensidad*

Este parámetro determina la intensidad máxima del motor del convertidor de frecuencia. El límite de intensidad es 1,5 veces la intensidad nominal por defecto.

## *2.1.6 Tensión nominal del motor*

Compruebe este valor U<sub>n</sub> en la placa de características del motor. Este parámetro ajusta la tensión en el punto de desexcitación [\(parámetro 2.6.5\)](#page-57-0) a 100% x U<sub>nMotor</sub>.

## *2.1.7 Frecuencia nominal del motor*

Compruebe este valor f<sub>n</sub> en la placa de características del motor. Este parámetro ajusta el punto de desexcitación ([parámetro 2.6.4\)](#page-56-0) en el mismo valor.

## *2.1.8 Velocidad nominal del motor*

Compruebe este valor  $n_{n}$  en la placa de características del motor.

# *2.1.9 Intensidad nominal del motor*

Compruebe este valor I<sub>n</sub> en la placa de características del motor.

#### <span id="page-27-0"></span>*2.1.10 Cos Phi Motor*

Compruebe este valor "cos phi" en la placa de características del motor.

#### *2.1.11 Señal referencia controlador PID (Lugar A)*

Define qué origen de referencia se selecciona para el controlador PID. El valor por defecto es 0.

- **0** = Referencia analógica de tensión de los terminales 2 3, p. ej. potenciómetro.
- **1** = Referencia analógica de intensidad de los terminales 4 5, p. ej. transductor.
- **2** = Referencia PID de la página Control a través del panel (Grupo M3, parámetro R3.4).
- **3** = Referencia del bus de campo (FBProcessDataIN1).

#### *2.1.12 Ganancia controlador PID*

Este parámetro define la ganancia del controlador PID. Si se ajusta el valor del parámetro a 100%, un cambio del 10% en el valor de error hace que la salida del controlador cambie en un 10%.

Si el valor del parámetro se ajusta a **0** el controlador PID funciona como controlador I.

Véanse los ejemplos siguientes.

#### *2.1.13 Tiempo I controlador PID*

El parámetro 2.1.13 define el tiempo de integración del controlador PID. Si este parámetro está ajustado en 1,00 segundos, un cambio del 10% en el valor de error hace que la salida del controlador cambie en un 10,00%/s. Si se cambia el valor del parámetro a 0,00 s, el controlador PID funcionará como controlador PD. Véanse los ejemplos siguientes.

#### *2.1.14 Tiempo D controlador PID*

El parámetro 2.1.14 define el tiempo de derivación del controlador PID. Si este parámetro está ajustado en 1,00 segundos, un cambio del 10% en el valor de error durante 1,00 s hace que la salida del controlador cambie en un 10,00 %. Si se cambia el valor del parámetro a 0,00 s, el controlador PID funcionará como controlador PI.

Véanse los ejemplos siguientes.

# **Ejemplo 1:**

Para reducir el valor de error a cero, con los valores dados, la salida del convertidor de frecuencia se comporta del modo siguiente:

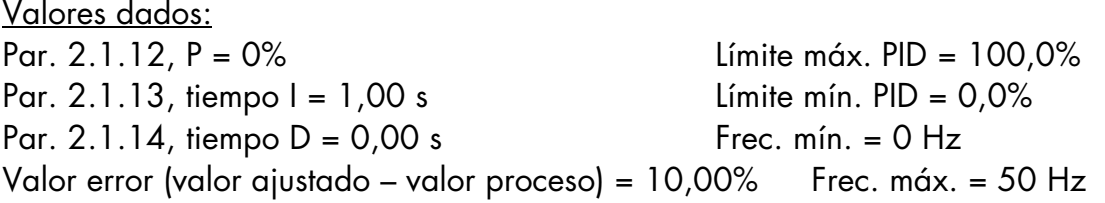

En este ejemplo, el controlador PID funciona prácticamente sólo como controlador I. Según el valor dado del parámetro 2.1.13 (tiempo I), la salida PID aumenta en 5 Hz (10% de la diferencia entre la frecuencia máxima y mínima) cada segundo hasta que el valor de error es 0.

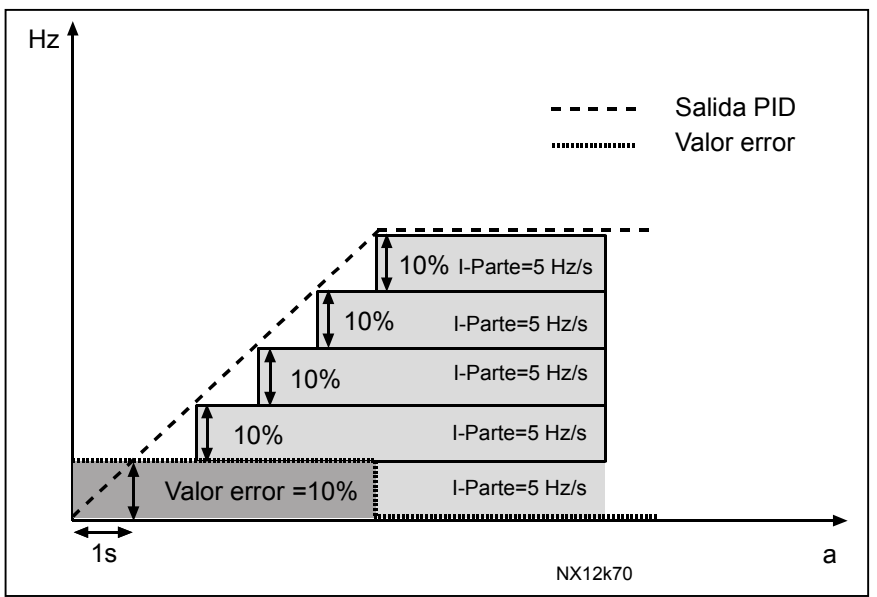

*Figura 5. El controlador PID funciona como controlador I*

# **Ejemplo 2:**

Valores dados:

Par. 2.1.12, P = 100% Límite máx. PID = 100,0% Par.  $2.1.13$ , tiempo  $I = 1,00$  s Límite mín. PID =  $0.0\%$ Par.  $2.1.14$ , tiempo  $D = 1,00$  s Frec. mín. = 0 Hz Valor error (valor ajustado – valor proceso) =  $\pm 10\%$  Frec. máx. = 50 Hz

Cuando se conecta la alimentación, el sistema detecta la diferencia entre el valor ajustado y el valor de proceso actual y empieza a incrementar o reducir (en caso de que el valor de error sea negativo) la salida PID según el tiempo I. Cuando la

diferencia entre el valor ajustado y el valor de proceso se ha reducido a 0, la salida se reduce en la cantidad correspondiente al valor del parámetro 2.1.13. En caso de que el valor de error sea negativo, el convertidor de frecuencia reacciona reduciendo la salida de forma correspondiente. Véase la Figura 6.

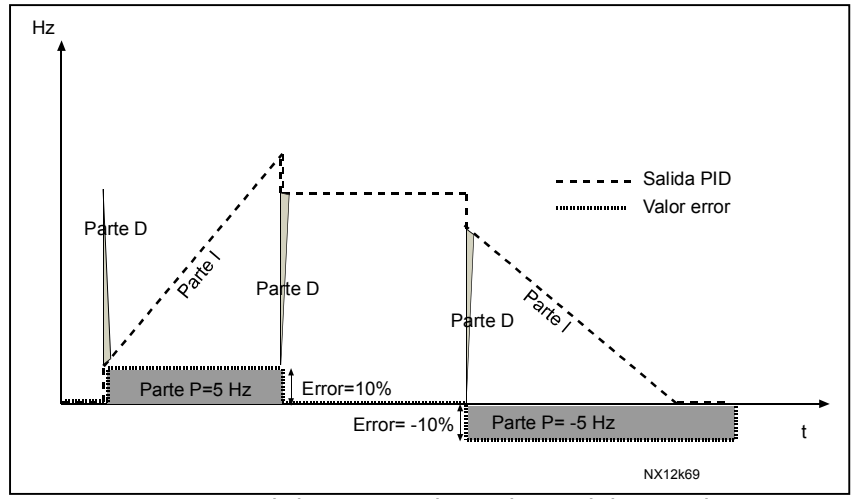

*Figura 6. Curva salida PID con los valores del Ejemplo 2* 

## **Ejemplo 3:**

Valores dados:

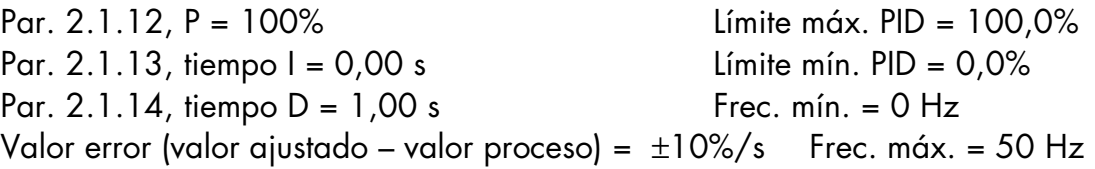

Cuando aumenta el valor de error, también aumenta la salida PID de conformidad con los valores ajustados (tiempo D = 1,00 s).

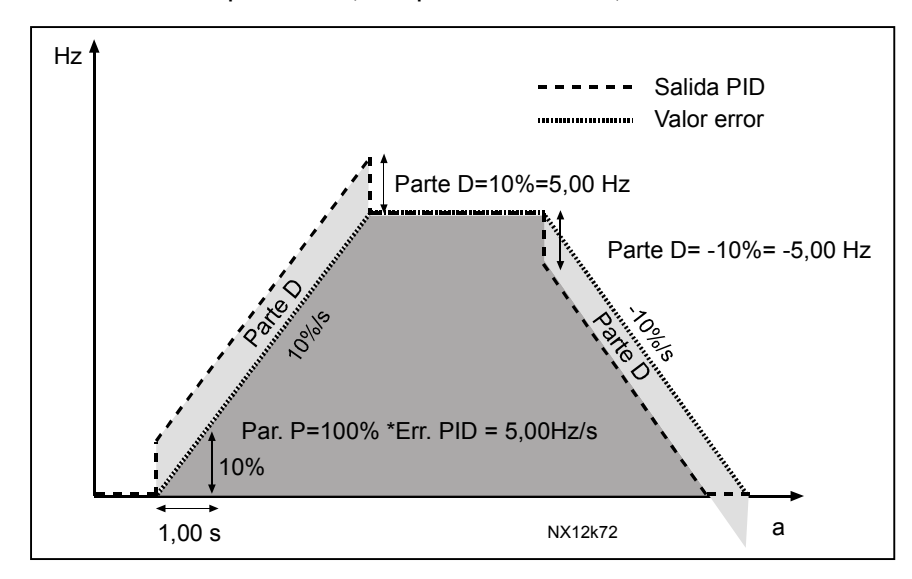

*Figure 7. Salida PID con los valores del Ejemplo 3.* 

#### <span id="page-30-0"></span>*2.1.15 Siguiente retraso de marcha*

Este parámetro se utiliza para crear la histéresis al arrancar el siguiente accionamiento.

En el modo de control PID (par. 2.1.26 = 0), es el tiempo durante el cual la frecuencia debe permanecer en el Límite de producción máx. (parám. 2.1.2) antes de que el convertidor de frecuencia se bloquee en velocidad nominal y pida al siguiente accionamiento que empiece a regular.

En el Modo de control de nivel (par. 2.1.26 = 1), el accionamiento espera este tiempo después de que el primer accionamiento se haya "despertado" y, a continuación, empieza a funcionar después de la señal de mA.

#### *2.1.16 Retraso de paro propio*

Este parámetro se utiliza para crear la histéresis cuando se detiene a sí mismo. Es el tiempo que el accionamiento espera en Lím produc nulo (par. 2.1.1) antes de detenerse a sí mismo y, si está en modo de regulación PID, (par. 2.1.26 = 0), enviar una solicitud al accionamiento que funciona a velocidad de producción nominal para que empiece a regular.

Si el par. 2.1.26 Selección Función = 1, el accionamiento esperará el tiempo indicado en el límite de producción nulo antes de detenerse.

**¡NOTA!** Si ambos parámetros 2.1.15 y 2.1.16 son "**0**", sólo un (1) accionamiento está gestionando toda la capacidad de la bomba. Es decir, NO se solicitan accionamientos auxiliares; no obstante, la función de rotación funciona.

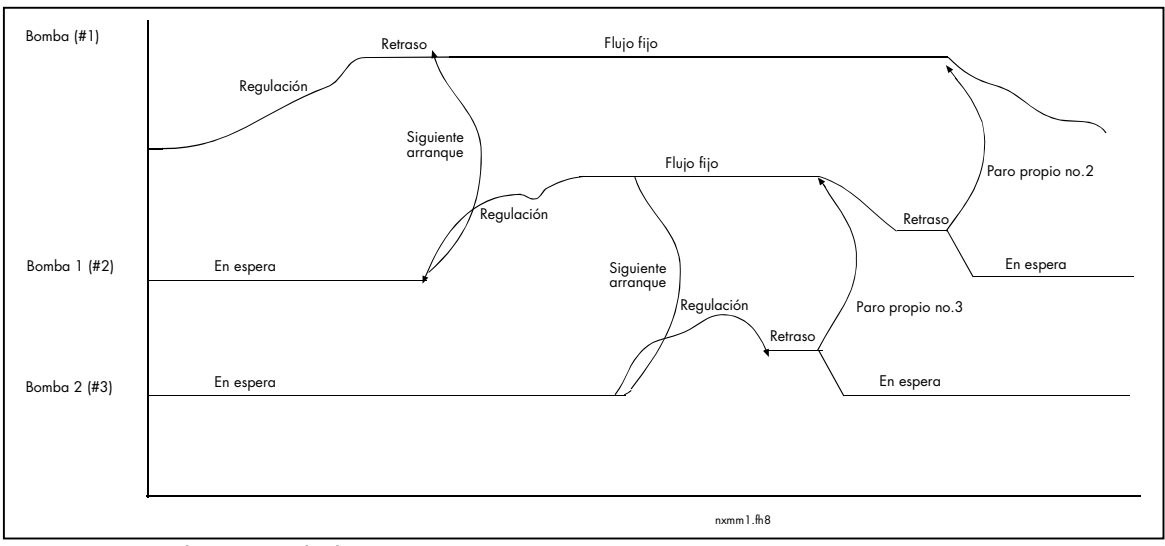

*Figura 8. Utilización de los parámetros 2.1.15 y 2.1.16* 

#### *2.1.17 Retraso Dormir*

La cantidad mínima de tiempo que la frecuencia debe permanecer por debajo del Nivel de producción mín. antes de que el convertidor de frecuencia pase a modo dormir. El Retraso Dormir no puede ser inferior que el Retraso de paro propio.

#### <span id="page-31-0"></span>*2.1.18 Límite Despertar*

El nivel despertar define el nivel, en porcentaje, por debajo del cual debe caer el valor actual o que debe superarse antes de que se restaure el estado Marcha del convertidor de frecuencia.

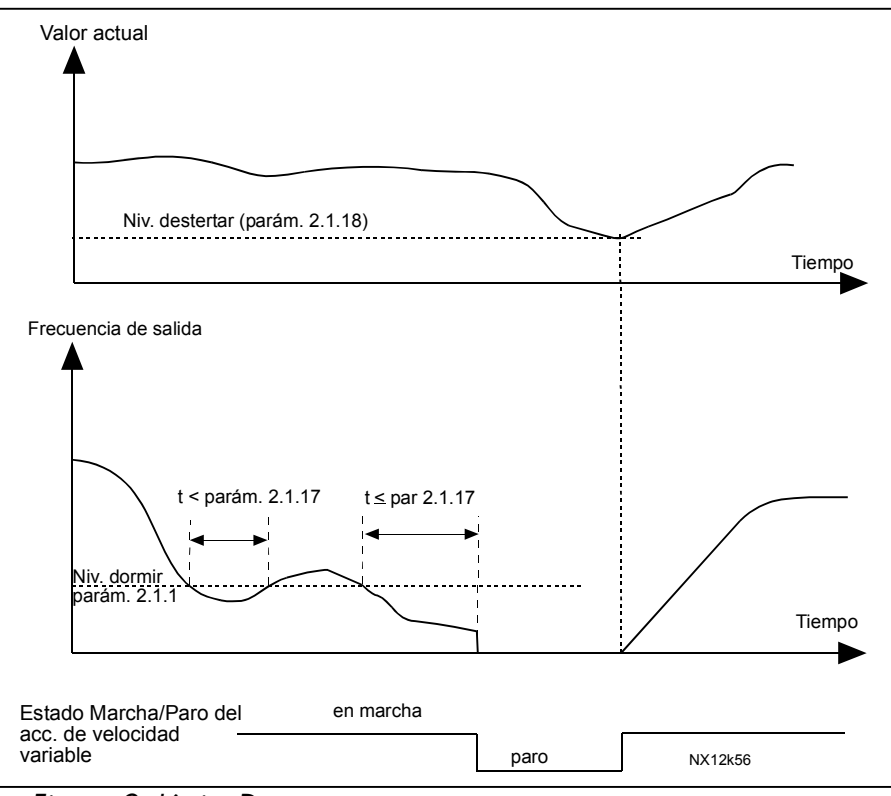

*Figura 9. Límite Despertar* 

#### *2.1.19 Función Despertar*

Este parámetro define si se restaura el estado Marcha cuando la señal de valor actual cae por debajo o supera el *Límite Despertar* (par. 2.1.18) Cuando el par. 2.1.26 = 1, el valor de parámetro sólo puede ser 0 y 1.

<span id="page-32-0"></span>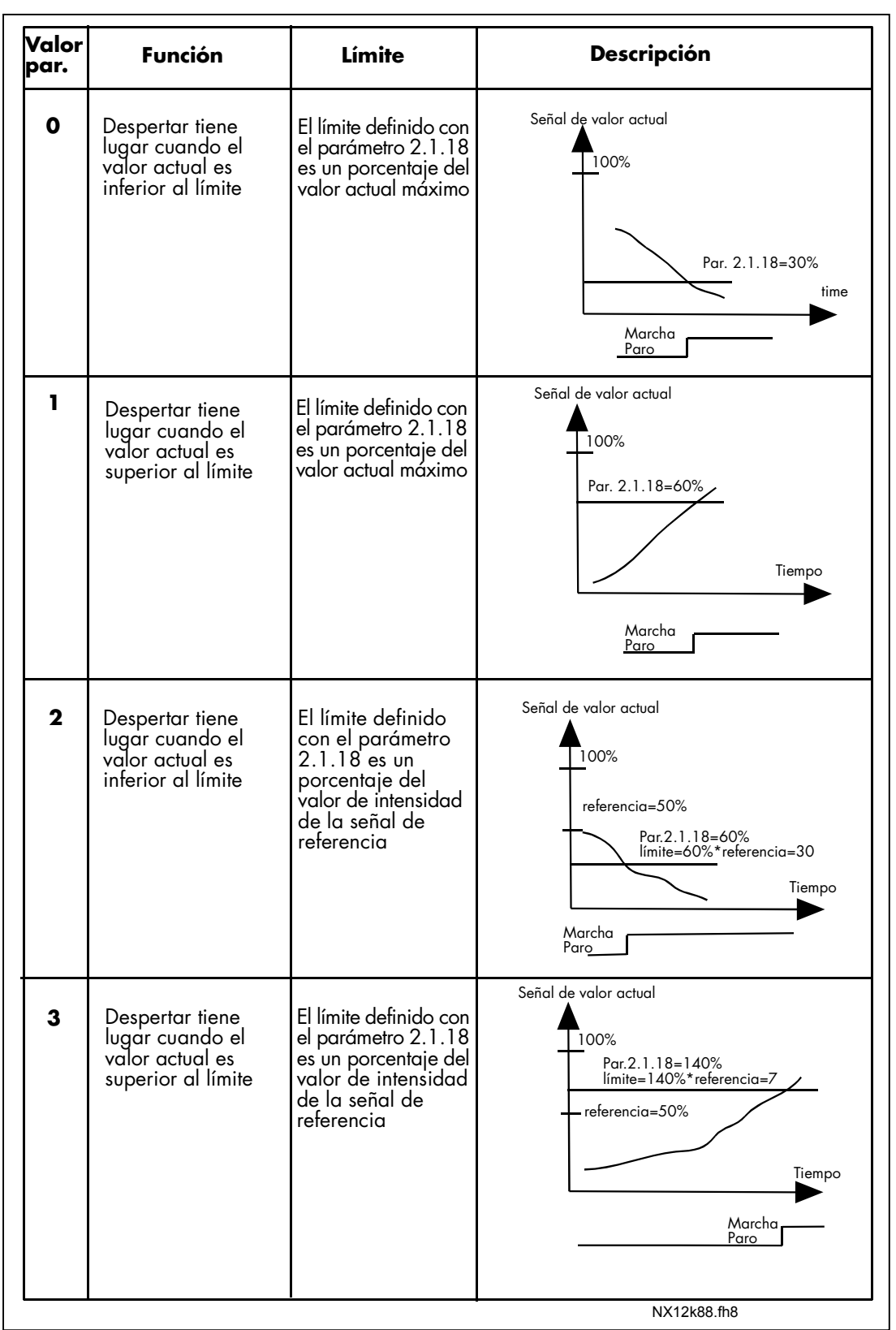

*Figura 10. Funciones despertar seleccionables* 

#### <span id="page-33-0"></span>*2.1.20 Veloc Selec*

Frecuencia que adopta el motor cuando se activa DIN2, o cuando DIN3, DIN4, DIN5 se activan y se elige el valor 7 en el parámetro 2.2.2 (Función DIN3), 2.2.3 (Función DIN4), 2.2.4 (Función DIN5). O cuando se pulsa el pulsador MARCHA del panel.

#### *2.1.21 Número ID propio*

Cada accionamiento de la instalación debe tener un número único. La comunicación entre los accionamientos no funcionará correctamente si el número es "0" o si hay dos accionamientos con el mismo número de ID.

#### *2.1.22 Número de accionamientos*

Cantidad total de accionamientos de la instalación que están conectados en la línea de comunicación. El número máximo de accionamientos de una instalación es de 3.

Este parámetro viene ajustado por defecto. Si extrae un accionamiento (para efectuar operaciones de servicio en las bombas), no es necesario cambiar este parámetro.

#### *2.1.23 Tiempo intervalo*

Tiempo, en horas, después de que se produzca una rotación; el tiempo máximo es de 169 h.

Casos especiales:  $0 = 5$  minutos 170 = Se desactiva la rotación

## *2.1.24 Escalón de referencia*

El valor de referencia se aumenta en este valor cuando el accionamiento funciona como una bomba auxiliar.

## *2.1.25 Frecuencia de producción constante*

Frecuencia a la que el accionamiento se bloquea una vez alcanzado el Límite de prod. máx. y otro accionamiento se encarga de la regulación. Sólo es efectiva cuando el par. 2.1.26 = 0 (modo PID). El valor tiene que estar entre los parám. 2.1.1 y 2.1.2. Si el valor = 0, el accionamiento se bloqueará a la frecuencia de prod. máxima, par. 2.1.2.

## *2.1.26 Selección Función*

0 = La frecuencia de salida depende del regulador PID.

1 = La frecuencia de salida depende del valor de mA del Valor Actual 1 (par.

2.2.7), es decir, Modo de control de nivel

#### <span id="page-34-0"></span>*2.1.272.1.27 Escalado mA automático*

Este parámetro sólo tiene efecto si se trabaja en Modo de control de nivel. (P2.1.26  $= 1$ 

2.1.27 = Límites de usuario (0). Si la instalación contiene accionamientos con motores/bombas/ventiladores de distintas potencias, el usuario puede ajustar su capacidad específica en los par. 2.1.28 – 2.1.30

2.1.27 = Escalado automático (1). Las capacidades de los accionamientos se ajustan automáticamente para compartir la carga equitativamente.

Si los accionamientos son 3, la carga es un tercio para cada accionamiento (33%). Si hay 2 accionamientos en la instalación, cada accionamiento asume la mitad de la carga (50%).

#### *2.1.28, 2.1.29, 2.1.30 Capacidad 1, 2, 3*

Estos parámetros sólo tienen efecto si el par. 2.1.27 = 0

Las capacidades de cada accionamiento de la instalación. Cada accionamiento debe conocer la capacidad de los demás accionamientos de la instalación.

#### *2.1.31 Mínimo visualización especial valor actual*

*2.1.32 Máximo visualización especial valor actual* 

#### *2.1.33 Decimales visualización especial valor actual*

Estos parámetros permiten ajustar los valores mínimo y máximo, así como el número de decimales de la visualización especial del valor actual. Encontrará la visualización del valor actual en el menú *M1, Valores de monitorización*.

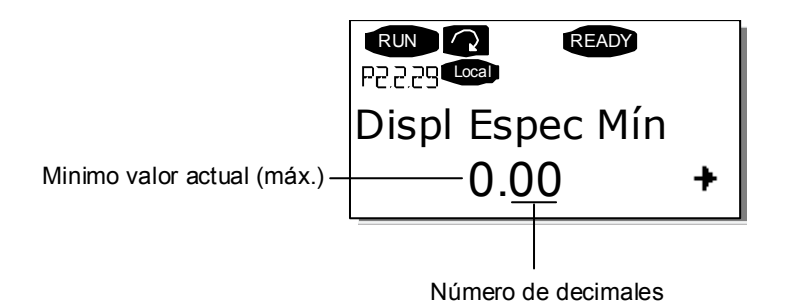

## <span id="page-35-0"></span>**5.2 SEÑALES DE ENTRADA**

#### *2.2.1 Tipo marcha DIN2*

Selecciona cómo se activa la orden de marcha de DIN2:

- **0** DIN2 pone en marcha el motor, a velocidad nominal.
- **1** Debe seleccionarse DIN1 antes de que DIN2 ponga en marcha el motor y funcione a velocidad nominal.

#### *2.2.2 Función DIN3*

Este parámetro tiene 11 selecciones. Si no tiene que utilizarse la entrada digital DIN3, ajuste el valor del parámetro a 0.

- **0** No utilizado
- **1** Fallo externo

 Contacto cerrado: Se muestra el fallo y se para el motor cuando la entrada está activa.

**2** Fallo externo

 Contacto abierto: Se muestra el fallo y se para el motor cuando la entrada no está activa.

- **3** Permiso marcha Contacto abierto: Marcha de motor no permitida Contacto cerrado: Marcha de motor activada
- **4** Contacto cerrado: Forzar lugar de control a terminal de E/S
- **5** Contacto cerrado: Forzar lugar de control a panel
- **6** Contacto cerrado: Forzar lugar de control a bus de campo Cuando se fuerza el cambio del lugar de control, se usan los valores Marcha/Paro, Dirección y Referencia válidos en el lugar de control respectivo (referencia según el parámetro 2.2.5)

**Nota:** El valor del [parámetro 3.1](#page-71-0) (Lugar de Control a través del panel) no varía.

- **7** Veloc Selec
- **8** Reset de fallo
- **9** Aceleración/deceleración prohibida Contacto cerrado: No son posibles la aceleración ni la deceleración hasta que se abre el contacto.
- **10** Orden freno CC

 Contacto cerrado: En el modo Paro, el frenado CC funciona hasta que el contacto se abre. Véase la [Figura 11.](#page-36-0)

- **11** Referencia PID2
- **12** Deshabilitar Marcha
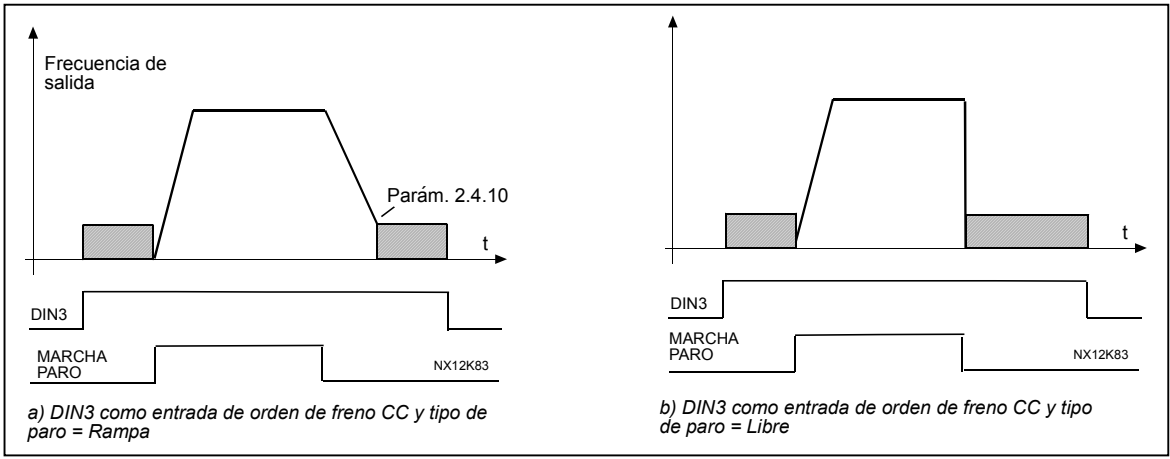

*Figura 11. Orden freno CC (selección 10) seleccionada para DIN3 (o DIN4 o DIN5). Izquierda: Modo de Paro = Rampa; Derecha: Modo de Paro = Libre*

#### *2.2.3 Función DIN4*

La entrada digital DIN4 tiene 12 posibles funciones. Si no necesita utilizarla, ajuste el valor del parámetro 2.2.3 en 0.

Las selecciones son las mismas que para el parámetro 2.2.1:

#### *2.2.4 Función DIN5*

La entrada digital DIN5 tiene 12 posibles funciones. Si no necesita utilizarla, ajuste el valor del parámetro 2.2.3 en 0.

Las selecciones son las mismas que para el parámetro 2.2.1:

# *2.2.5 Selección de referencia de frecuencia de bus de campo*

Define el origen de la referencia de frecuencia seleccionada cuando el accionamiento se controla desde el bus de campo.

- **0** Referencia AIA1 (terminales 2 y 3, p. ej. potenciómetro)
- **1** Referencia AIA2 (terminales 5 y 6, p. ej. transductor)
- **2** Referencia AIA3 (Entrada carta opcional)
- **3** Referencia AIA4 (Entrada carta opcional)
- **4** Referencia del panel (parámetro [3.2\)](#page-71-0)
- **5** Referencia de Bus de campo (FBSpeedReference)
- **6** Controlador PID

#### *2.2.6 Selección valor actual*

- **0** Valor actual 1
- **1** Valor actual 1 + Valor actual 2
- **2** Valor actual 1 Valor actual 2
- **3** Valor actual 1 \* Valor actual 2
- **4** Máximo del Valor actual 1 y Valor actual 2
- **5** Mínimo del Valor actual 1 y Valor actual 2
- **6** Valor medio del Valor actual 1 y Valor actual 2
- **7** Raíz cuadrada del Valor actual 1 + Raíz cuadrada del Valor actual 2

### *2.2.7 Selección entrada valor actual 1*

- **0** No utilizado
- **1** AIA1 (Carta de control)
- **2** AIA2 (Carta de control)
- **3** AIA3 (Carta opcional)
- **4** AIA4 (Carta opcional)
- **5** Bus de campo (FBProcessDataIN2)
- **6** Par Motor
- **7** Velocidad Motor
- **8** Intensidad Motor
- **9** Potencia Motor

### *2.2.8 Selección entrada valor actual 2*

Define el origen de referencia seleccionada cuando el accionamiento se controla desde el panel.

Acerca de los valores de los parámetros, véase el par. 2.2.7 Excepción:

**5** Bus de campo (FBProcessDataIN3)

### *2.2.9 Escalado mínimo valor actual 1*

Ajusta el punto de escalado mínimo para el Valor actual 1. Véase la [Figura 12.](#page-38-0)

### *2.2.10 Escalado máximo Valor actual 1*

Ajusta el punto de escalado máximo para el Valor actual 1. Véase la [Figura 12.](#page-38-0)

### *2.2.11 Escalado mínimo valor actual 2*

Ajusta el punto de escalado mínimo para el Valor actual 2. Véase la [Figura 12.](#page-38-0)

### *2.2.12 Escalado máximo Valor actual 2*

Ajusta el punto de escalado máximo para el Valor actual 2. Véase la [Figura 12.](#page-38-0)

<span id="page-38-0"></span>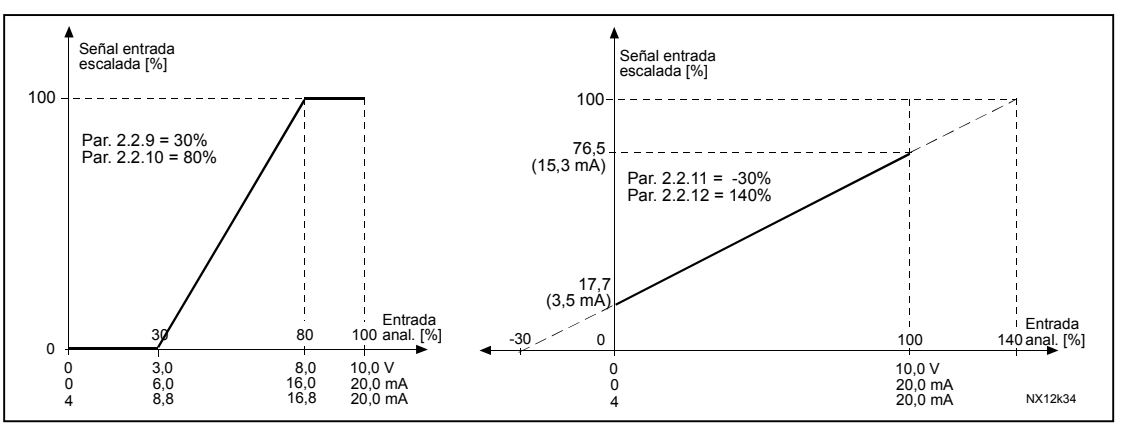

*Figura 12. Ejemplos de escalado de la señal de valor actual* 

### *2.2.13 Selec E Analóg 1*

Selecciona la carta y el canal desde donde se lee la entrada analógica 1.

### 2.2.14 Rango señal AIA1(U<sub>in</sub>)

Con este parámetro, puede seleccionar el rango de señal AIA1.

- **0** Rango señal 0…10V
- **1** Rango señal 2…10V
- **2** Rango de señal del cliente definido con los parámetros 2.2.15 y 2.2.16.

# **2.2.15 Ajuste cliente mínimo AIA1 (U<sub>in</sub>)**<br>**2.2.16 Aiuste cliente máximo AIA1 (U**i

#### *2.2.16 Ajuste cliente máximo AIA1 (Uin)*

Ajusta los niveles mínimo y máximo del cliente para la señal AIA1 dentro de 0…10V.

#### 2.2.17 Inversión de señal AIA1 (U<sub>in</sub>)

Al ajustar el valor del parámetro a **1** se produce la inversión de la señal AIA1.

#### **2.2.18 TiemFiltro señal AIA1 (U<sub>in</sub>)**

Cuando este parámetro tiene un valor mayor que 0, activa la función que filtra las perturbaciones de la señal de entrada analógica U<sub>in</sub>. Un tiempo de filtrado alto ocasiona una respuesta más lenta de la regulación. Véase la Figura 13.

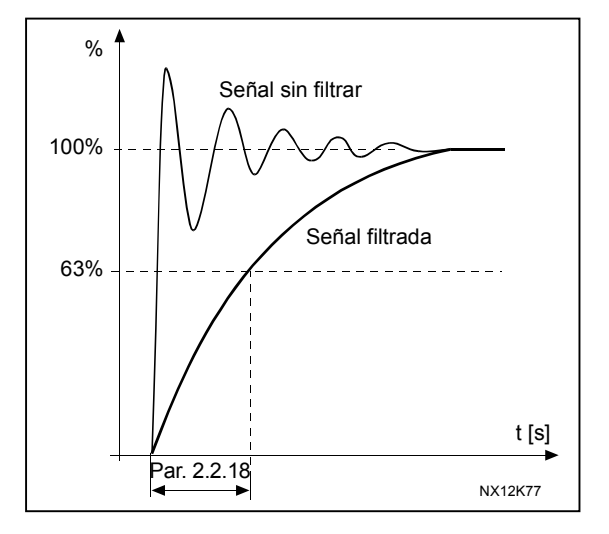

*Figura 13. Filtrado de señal AIA1* 

### *2.2.19 Selec Entrada Analóg 2*

Selecciona la carta y el canal desde donde se lee la entrada analógica 2.

#### *2.2.20 Rango señal AIA2 (in)*

- **0** Rango señal 0…20 mA
- **1** Rango señal 4…20 mA
- **2** Rango señal del cliente (véanse la parámetros 2.2.21 y 2.2.22)

# **2.2.21 Mínimo cliente AIA2 (I<sub>in</sub>)**

### **2.2.22 Máximo cliente AIA2 (I<sub>in</sub>)**

Estos parámetros permiten escalar la señal de intensidad de entrada entre 0 y 20 mA. Ver parámetros 2.2.15 y 2.2.16.

### 2.2.23 Inversión señal entrada analógica AIA2 (<sub>in</sub>)

Si se requiere la inversión de la señal I<sub>in</sub>, ajuste el valor de este parámetro a **1**.

### 2.2.24 TiemFiltro señal entrada analógica AIA2 (I<sub>in</sub>)

Cuando este parámetro tiene un valor mayor que 0, activa la función que filtra las perturbaciones de la señal de entrada analógica  $U_{\text{in}}$ . Un tiempo de filtrado alto ocasiona una respuesta más lenta de la regulación. Véase la Figura 14.

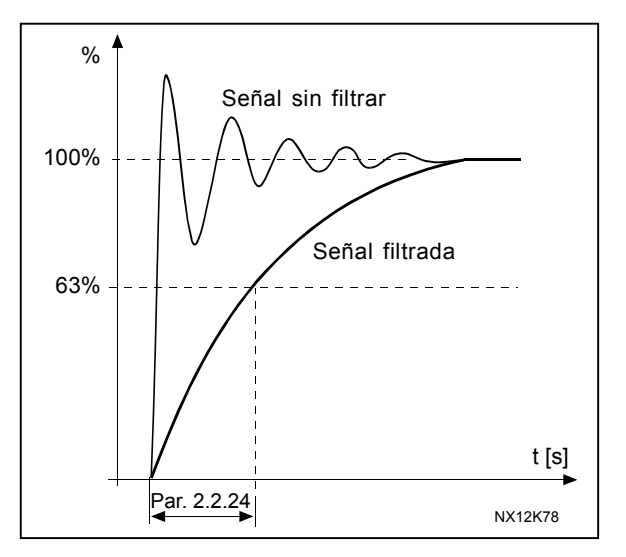

*Figura 14. Filtrado señal Iin*

# *2.2.25 Límite mínimo controlador PID*

### *2.2.26 Límite máximo controlador PID*

Con estos parámetros se pueden ajustar los límites mínimo y máximo para la salida del controlador PID.

Valores de límite: –100,0% (de f $_{\textrm{\tiny{max}}})$  < par. 2.2.25 < par. 2.2.26< 100,0% (de f $_{\textrm{\tiny{max}}})$ . Estos límites son importantes, por ejemplo, al definir la ganancia, el tiempo I y el tiempo D del controlador PID.

#### <span id="page-40-0"></span>*2.2.27 Inversión PID valor error*

Este parámetro permite invertir el valor de error del controlador PID (y por lo tanto el funcionamiento del controlador PID).

- **0** Sin inversión
- **1** Inversión

#### *2.2.28 Tiempo aumento referencia PID*

Define el tiempo durante el cual la referencia del controlador PID aumenta del 0% al 100%.

#### *2.2.29 Tiempo caída referencia PID*

Define el tiempo durante el cual la referencia del controlador PID cae del 100% al 0%.

#### *2.2.30 Cambio suave*

- **0** Mantener referencia
- **1** Copiar referencia

Si se ha seleccionado Copiar referencia, es posible cambiar entre control directo y control PID y a la inversa sin escalar la referencia y el valor actual. Por ejemplo: El proceso se lleva a cabo con la referencia de frecuencia directa (Bus de campo o panel) hasta un punto concreto y, a continuación, el lugar de control se cambia a un lugar donde esté seleccionado el controlador PID. El control PID empieza a mantener ese punto. El valor de error del controlador PID se fuerza a cero cuando se cambia el lugar de control.

También es posible cambiar el origen de control de vuelta al control directo de frecuencia. En ese caso, la frecuencia de salida se copia como la referencia de frecuencia. Si el lugar de destino es el Panel, se copiará el estado de marcha (Marcha/Paro, Dirección y Referencia).

#### *2.2.31 Selec Entrada Analóg 3*

Selecciona la carta y el canal desde donde se lee la entrada analógica 3.

### *2.2.32 Rango señal AIA3*

Véase el parámetro 2.2.14.

#### *2.2.33 Inversión de señal AIA3*

Véase el parámetro 2.2.17.

#### *2.2.34 TiemFiltro AIA3*

Véase el parámetro 2.2.18.

#### *2.2.35 Selec Entrada Analóg 4*

Selecciona la carta y el canal desde donde se lee la entrada analógica 4.

### *2.2.36 Rango señal AIA4*

Véase el parámetro 2.2.14.

#### *2.2.37 Inversión de señal AIA4*

Véase el parámetro 2.2.17.

#### *2.2.38 TiemFiltro AIA4*

Véase el parámetro 2.2.18.

# **5.3 SEÑALES DE SALIDA**

### *2.3.1 Contenido salida analógica*

Este parámetro selecciona la función requerida para la señal de salida analógica.

- **0** No utilizado (100%)
- **1** Frec Salida ( $0 f_{max}$ )
- **2** Frec ref  $(0 f_{min})$
- **3** Velocidad Motor (0 100% \* Vel. nom. motor)
- **4** Intens Motor (0 100% \* I Mot)
- **5** Par Motor  $(0 100\% * T_{Mot})$
- **6** Potencia Motor  $(0 100\% * P_n \text{ Mot})$
- **7** Tensión Motor  $(0 100\% * U_{n})$  Mot
- **8** Tensión DC-link  $(0 100\% * U_{p}$  Mot)
- **9** Valor referencia controlador PI
- **10** Valor actual controlador PI 1
- **11** Valor actual controlador PI 2
- **12** Valor error controlador PI
- **13** Salida controlador PI

### *2.3.2 Tiem. filtrado sal. analóg.*

Define el tiempo de filtrado de la señal de salida analógica. Si ajusta el valor **0** para este parámetro, no se produce ningún filtrado. Véase la Figura 15.

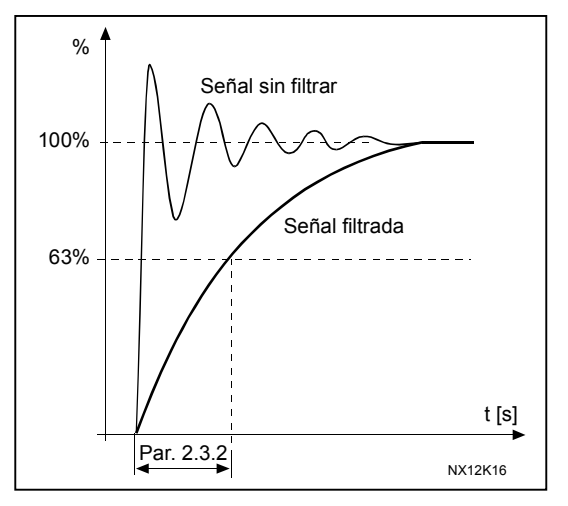

*Figura 15. Filtrado salida analógica* 

#### *2.3.3 Inversión salida analógica*

Invierte la señal de salida analógica:

Señal salida máx. = Mínimo valor ajustado (parámetro 2.3.1) Señal salida mín. = Máximo valor ajustado (parámetro 2.3.1)

- **0** Sin inversión
- **1** Inversión

Véase el parámetro 2.3.5 a continuación.

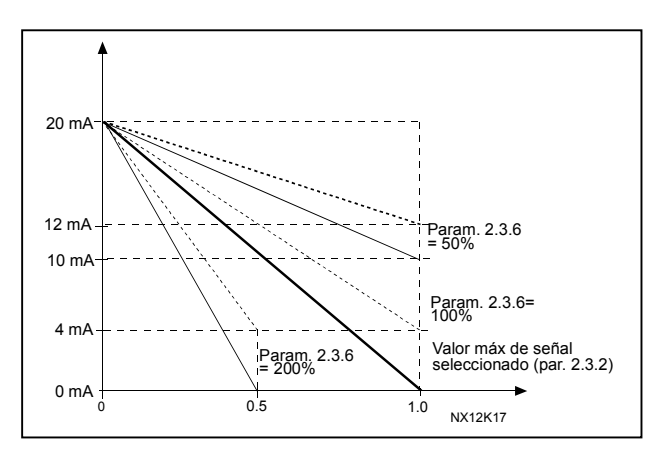

*Figura 16. Inversión salida analógica* 

#### *2.3.4 Mínimo salida analógica*

Define que el mínimo de señal sea 0 mA o bien 4 mA (offset cero). Observe la diferencia en el escalado de la salida analógica en el parámetro 2.3.5.

#### *2.3.5 Escalado salida analóg*

Factor de escalado de la salida analógica.

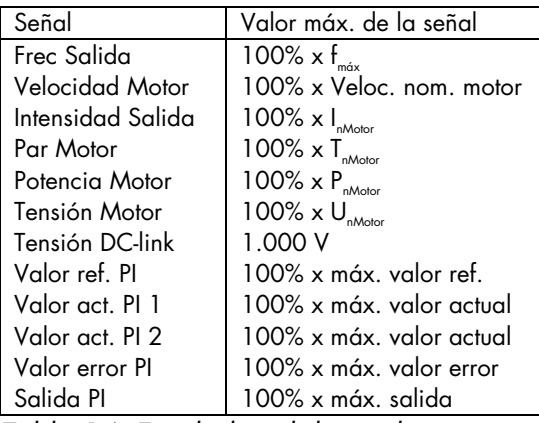

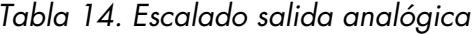

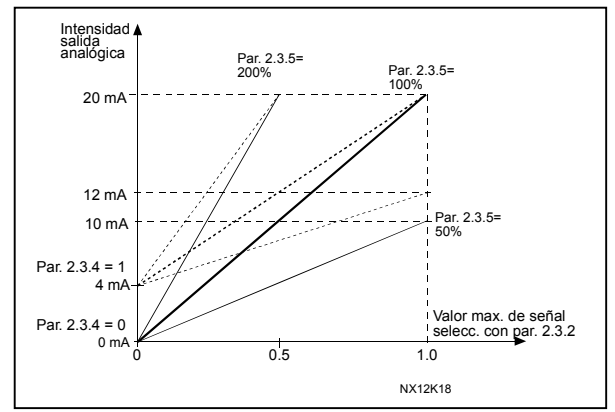

*Tabla 14. Escalado salida analógica Figura 17. Escalado salida analógica* 

#### <span id="page-44-0"></span>*2.3.6 Función de supervisión, límite frecuencia salida 1 2.3.8 Función de supervisión, límite frecuencia salida 2*

- **0** Sin supervisión
- **1** Límite supervisión bajo
- **2** Límite supervisión alto

Si la frecuencia de salida está por debajo/encima del límite ajustado (par. 2.3.7 o 2.3.9) esta función genera un mensaje de aviso a través de las salidas de relé RO1 y RO2 en función de los ajustes de los parámetros 2.3.20.1 - 2.3.20.15

#### *2.3.7 Valor de supervisión, límite frecuencia salida 1 2.3.9 Valor de supervisión, límite frecuencia salida 2*

#### f[Hz] t 21 RO1  $22$  RO<sup>2</sup> 23 RO1 21 RO1 22 RO1 23 RO1 21 RO1  $22$  RO 23 RO1 NX12K19 Par 2.3.7 Par  $2.3.6 = 2$ Ejemplo:

Selecciona el valor de frecuencia supervisado por los parámetros 6 u 8.

*Figura 18. Supervisión frecuencia de salida* 

### *2.3.10 Supervisión de límite de par*

Si el valor de par calculado está por debajo/encima del límite ajustado (par. 2.3.11) esta función genera un mensaje de aviso a través de las salidas de relé RO1 y RO2 en función de los ajustes de los parámetros 2.3.20.1 - 2.3.20.15.

- **0** Sin supervisión
- **1** Límite supervisión bajo
- **2** Límite supervisión alto

### *2.3.11 Valor de supervisión, límite de par*

Ajuste aquí el valor del par que es supervisado mediante el parámetro [10](#page-45-0).

#### <span id="page-45-0"></span>*2.3.12 Función de supervisión, límite temperatura convertidor de frecuencia*

Si el valor de referencia está por debajo/encima del límite ajustado (par. 2.3.13) esta función genera un mensaje de aviso a través de las salidas de relé RO1 y RO2 en función de los ajustes de los parámetros 2.3.20.1 - 2.3.20.15.

- **0** Sin supervisión
- **1** Límite supervisión bajo
- **2** Límite supervisión alto

#### *2.3.13 Límite temperatura convertidor de frecuencia*

Aquí puede definirse la temperatura que desea supervisar con el parámetro 2.3.12.

#### *2.3.14 Valor superv valor actual, en salida relé*

Valor en que se activa la supervisión del valor actual. El valor se da en % del valor actual.

#### *2.3.15 Valor actual por encima / debajo del valor ajustado, en relé*

Selecciona si el relé se activa cuando el valor actual se encuentra por debajo o por encima del valor de supervisión ajustado en P2.3.14.

#### *2.3.16 Señal Salida An2*

Selecciona la carta y el canal donde se escribe la salida analógica 2.

#### *2.3.17 Contenido SalAn2*

Véase el parámetro 2.3.1.

#### *2.3.18 Filtro Sal An2*

Véase el parámetro 2.3.2.

#### *2.3.19 Invers Sal An2*

Véase el parámetro 2.3.3.

#### *2.3.20 Mínimo Sal An2*

Véase el parámetro 2.3.4.

#### *2.3.21 Escalado SalAn2*

Véase el parámetro 2.3.5.

#### *2.3.22 Señal Salida An3*

Selecciona la carta y el canal donde se escribe la salida analógica 3.

#### <span id="page-46-0"></span>*2.3.23 Contenido SalAn3*

Véase el parámetro 2.3.1

### *2.3.24 Filtro Sal An3*

Véase el parámetro 2.3.2.

#### *2.3.25 Invers Sal An3*

Véase el parámetro 2.3.3.

#### *2.3.26 Mínimo Sal An3*

Véase el parámetro 2.3.4.

#### *2.3.27 Escalado SalAn3*

Véase el parámetro 2.3.5.

#### *2.3.28.x Salidas retraso*

#### *2.3.28.1 Señal RO1*

Conecte la señal RO1 a la salida digital que elija con este parámetro. El estado / información seleccionados con P2.3.28.2 o P2.3.28.6 se envían al puerto definido con este número.

El número representa la tarjeta / ranura y el puerto. El primer número es la tarjeta / ranura:  $A = 1$ ,  $B = 2$  ...  $E = 5$ .

El segundo número es el puerto 1…9.

Observe que la salida digital DO1 (A.1) se utiliza para la comunicación y no se puede programar.

#### *2.3.28.2 Contenido RO1*

Selecciona la carta y el canal donde se escribe la salida digital 1. Véase 2.3.29.x para el contenido.

#### *2.3.28.3 RO1 tempor On*

El tiempo que se espera antes de que se active el relé RO1.

#### *2.3.28.4 RO1 tempor Off*

El tiempo que se espera antes de que se desactive el relé RO1.

#### *2.3.28.5 Señal RO2*

Conecte la señal RO2 a la salida digital que elija con este parámetro. Observe que la salida digital DO1 (A.1) se utiliza para la comunicación y no se puede programar. Véase también el [P2.3.28.1.](#page-46-0)

#### *2.3.28.6 Contenido RO2*

Selecciona la carta y el canal donde se escribe la salida digital 2. Véase 2.3.29.x para el contenido.

#### *2.3.28.7 RO2 tempor On*

Véase el parámetro 2.3.28.3.

#### *2.3.28.8 RO2 tempor Off*

Véase el parámetro 2.3.28.4.

#### *2.3.29.x Contenido salida*

Estos parámetros se utilizan para obtener señales adicionales para las cartas opcionales.

Cada parámetro representa un estado/información que se puede enviar a una salida.

El estado / información se envía por el puerto que se define con el número. El número representa la tarjeta / ranura y el puerto. El primer número es la tarjeta / ranura:  $A = 1$ ,  $B = 2 - E = 5$ .

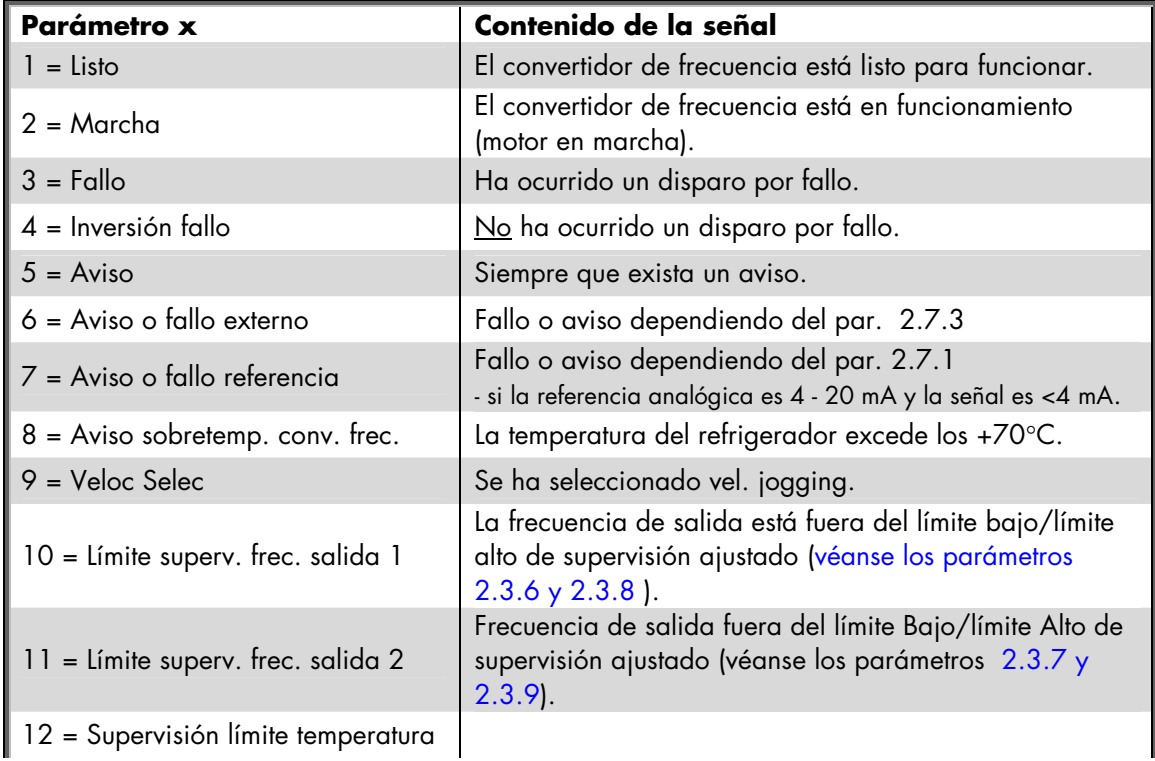

El segundo número es el puerto 1 - 9.

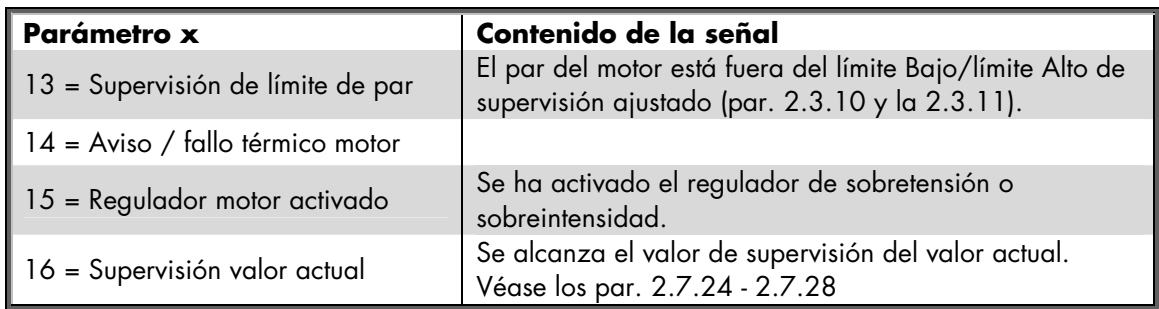

*Tabla 15. Relés de salida de señales de salida.* 

# **¡NOTA!**

Conecte sólo una señal a una salida concreta. Evite mezclar los parámetros 2.3.28.1 y 2.3.28.6. La salida digital de la carta de E/S básica (A.1) se reserva para la comunicación en la aplicación MultiMaster PFC.

# **5.4 CONTROL ACCIONAMIENTO**

### *2.4.1 Forma de la rampa de aceleración/deceleración 1*

### *2.4.2 Forma de la rampa de aceleración/deceleración 2*

Con estos parámetros se puede programar que se suavice el inicio y el final de las rampas de aceleración y deceleración. Ajustando este valor a 0 la rampa es lineal, con lo que la aceleración y deceleración actúan inmediatamente con los cambios en la señal de referencia.

Ajustar el valor del parámetro entre 0,1 - 10 segundos produce una aceleración/deceleración de curva en S. El tiempo de aceleración se determina con los parámetros [2.1.3/2.1.4](#page-26-0) (2.4.3/2.4.4).

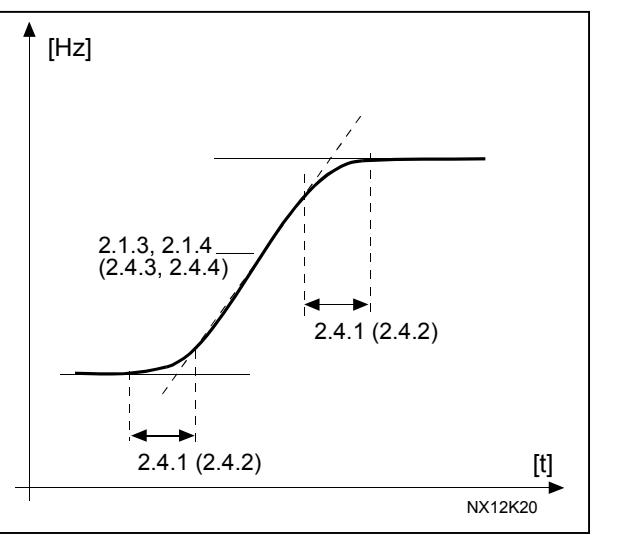

*Figura 19. Aceleración/Deceleración (curva en S)* 

### *2.4.3 Tiempo aceleración 2*

### *2.4.4 Tiempo deceleración 2*

Estos parámetros posibilitan el ajuste de dos rampas de aceleración/deceleración diferentes en una aplicación.

#### *2.4.5 Chopper Frenado*

- **0** Sin chopper de frenado
- **1** Chopper de frenado utilizado y probado en estado Marcha
- **2** Chopper de frenado externo
- **3** Utilizado y probado en estado Listo

Cuando el convertidor de frecuencia decelera el motor, la energía cinética del motor y de la carga se disipa en la resistencia de frenado externa. Esto permite que el convertidor de frecuencia frene la carga con un par igual al de aceleración si la resistencia de frenado se ha seleccionado según las especificaciones. Véase el Manual de instalación de la Resistencia de frenado.

#### <span id="page-50-0"></span>*2.4.6 Tipo Marcha*

Rampa:

**0** El convertidor de frecuencia se pone en marcha a 0 Hz y acelera hasta la frecuencia de referencia ajustada con el [tiempo de aceleración ajustado.](#page-26-0) (La inercia de la carga o el rozamiento del arranque pueden ocasionar un tiempo de aceleración más prolongado).

Motor Girando:

**1** El convertidor de frecuencia permite poner en marcha un motor que esté girando mediante la aplicación al motor de un pequeño par y buscando la frecuencia que corresponde a la velocidad actual de giro del motor. La búsqueda empieza en la frecuencia máxima hacia la frecuencia actual hasta que se detecta el valor correcto. Después, la frecuencia de salida se aumenta/reduce hasta el valor de referencia ajustado, según los parámetros de aceleración/deceleración ajustados.

> Utilice este modo de arranque si el motor está girando libre cuando se da la orden de marcha. Con el motor girando es posible hacer frente a cortas interrupciones de tensión de la red.

#### *2.4.7 Tipo Paro*

Libre:

**0** El motor para libremente sin ningún control del convertidor después de la orden de Paro.

#### Rampa:

**1** Después de la orden de Paro, la velocidad del motor decelera según los ajustes de los parámetros de deceleración.

> Si existe una alta energía cinética, quizá deba utilizarse una resistencia de frenado externa para una rápida deceleración.

Paro normal: Rampa + Paro Permiso marcha: libre

**2** Después de la orden de Paro, la velocidad del motor decelera según los ajustes de los parámetros de deceleración. Sin embargo, cuando se selecciona la señal Permiso Marcha (p. ej. DIN3), el motor para libremente sin ningún control del convertidor de frecuencia.

Paro normal: Libre/Paro Permiso marcha: rampa

**3** El motor para libremente sin ningún control del convertidor de frecuencia. De todos modos, cuando se selecciona la señal Permiso marcha (p. ej. DIN3), la velocidad del motor decelera según los ajustes de los parámetros de deceleración. Si existe una alta energía cinética, quizá deba utilizarse una resistencia de frenado externa para una rápida deceleración.

### *2.4.8 Intensidad frenado CC*

Define la intensidad que se inyecta al motor durante el frenado CC.

#### *2.4.9 Tiempo freno CC al paro*

Determina si el frenado está activado o desactivado y el tiempo de frenado del freno CC cuando el motor se está parando. La función de frenado CC depende del tipo de paro, [parámetro](#page-50-0) 2.4.7.

**0** El freno CC no se utiliza

**>0** El freno CC está en uso y su funcionamiento depende del tipo de paro, (parám. 2.4.7). El tiempo de frenado CC se determina con este parámetro

### **Par. 2.4.7 = 0 (Tipo Paro = Libre):**

Tras la orden de paro, el motor para libremente sin el control del convertidor de frecuencia.

Con la inyección de CC, el motor puede pararse eléctricamente en el tiempo más corto posible sin utilizar una resistencia externa de frenado opcional.

El tiempo de frenado está escalado en función de la frecuencia cuando se inicia el frenado CC. Si la frecuencia es mayor que la frecuencia nominal del motor, el valor ajustado del parámetro 2.4.9 determina el tiempo de frenado. Cuando la frecuencia es el ≤10% de la nominal, el tiempo de frenado es el 10% del valor ajustado en el parámetro 2.4.9.

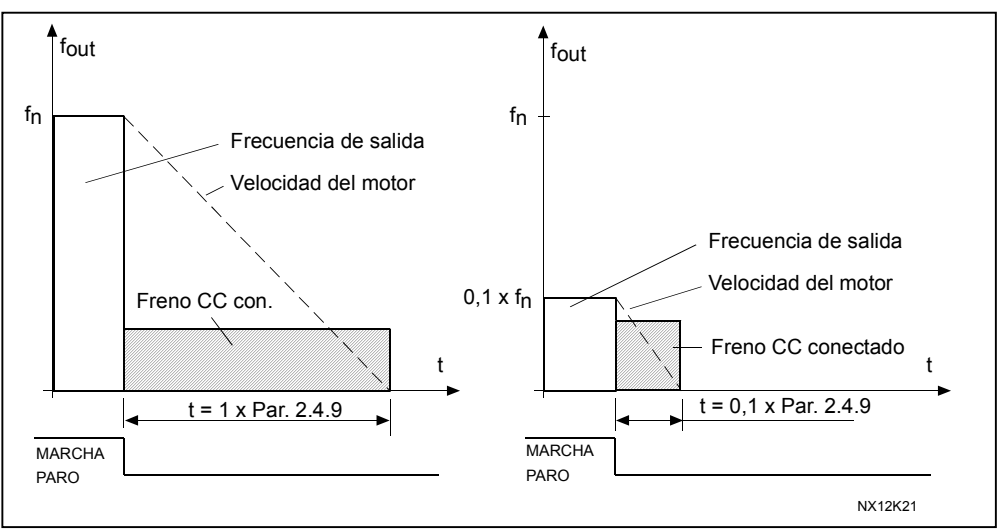

*Figura 20. Tiempo frenado CC cuando modo Paro = Libre.* 

# **Par. 2.4.7 = 1 (Tipo Paro = Rampa):**

Después de la orden de paro, se decelera la velocidad del motor según el ajuste de los parámetros de deceleración, lo más rápido posible hasta la velocidad definida

con el parámetro 2.4.10, donde se conecta el freno de CC.

El tiempo de duración del frenado se define en el parámetro 2.4.9. Si la energía cinética es muy alta, recomendamos utilizar una resistencia de frenado externa para una deceleración más rápida. Véase la Figura 21.

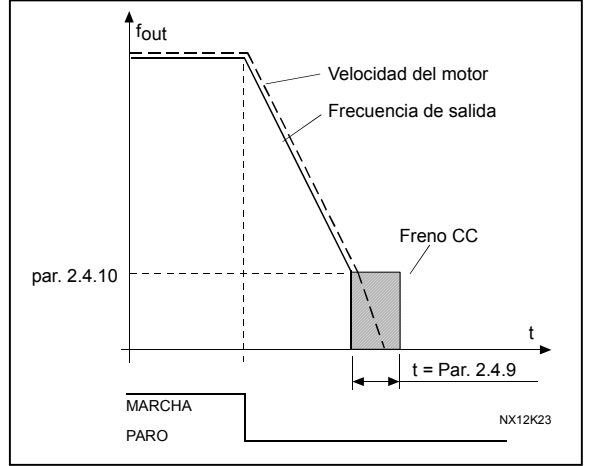

*Figura 21. Tiempo frenado CC cuando modo Paro = Rampa*

### *2.4.10 Frecuencia de frenado CC con Paro por rampa*

La frecuencia de salida a la cual se aplica el frenado CC. Véase la Figura 21.

### *2.4.11 Tiempo freno CC a la marcha*

El freno CC se activa al dar la orden de marcha. Este parámetro define el tiempo antes de la liberación del freno. Tras la liberación del freno, la frecuencia de salida aumenta según la función de marcha ajustada con el [parámetro](#page-50-0) 2.4.6. Véase la Figura 22.

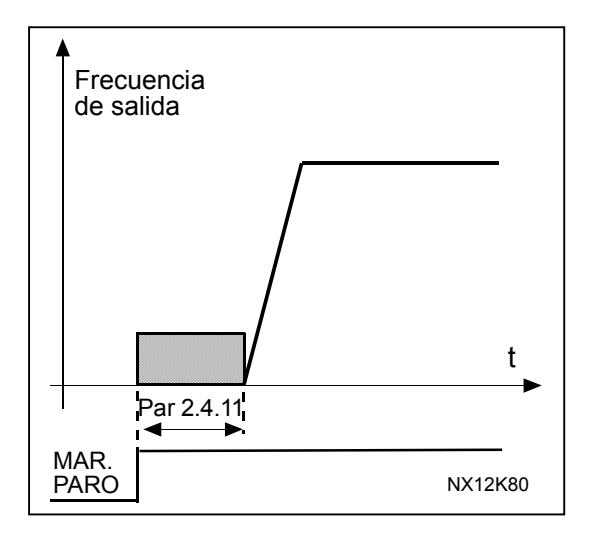

*Figura 22. Tiempo frenado CC a la marcha* 

### *2.4.12 Frenado de flujo*

El frenado de flujo puede estar en posición ON u OFF.

- **0** = Frenado de flujo OFF
- **1** = Frenado de flujo ON

# *2.4.13 Intensidad de frenado de flujo*

Define el valor de la intensidad de frenado de flujo. Puede estar ajustado entre 0,1  $x \, I_{\text{mMot}}$  y el [Límite intensidad.](#page-26-0)

# **5.5 PROHIBIT FREQUENCIES**

#### *2.5.1 Áreas frecuencia prohibida 1 a 3; Límites bajos / Límites altos*

- *2.5.2*
- *2.5.3*
- *2.5.4*
- *2.5.5*
- *2.5.6*

En algunos sistemas, puede ser necesario evitar ciertas frecuencias debido a problemas de resonancias mecánicas. Con estos parámetros es posible ajustar límites para la región de "frecuencia de salto". Véase la Figura 23.

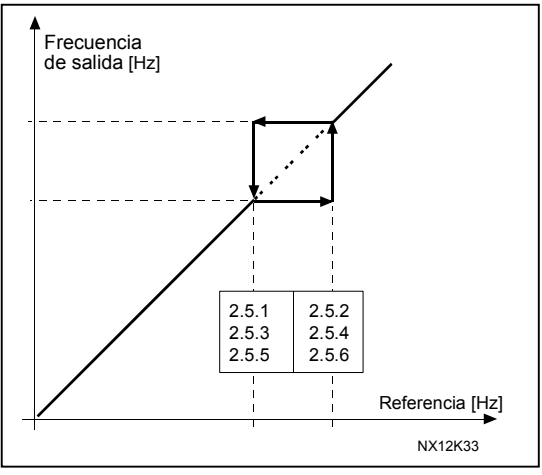

*Figura 23. Ajuste de área de frecuencias prohibidas* 

### *2.5.7 Relación de escalado de velocidad de la rampa de acel/decel entre límites de frecuencia prohibida*

 Define el tiempo de aceleración/deceleración cuando la frecuencia de salida está entre los límites del rango de frecuencia prohibida seleccionados (parámetros 2.5.1/2.5.3/2.5.5 y 2.5.2/2.5.4/2.5.6). La velocidad de rampa (tiempo de aceleración/deceleración seleccionado 1 ó 2) se multiplica con este factor. P. ej. el valor 0,1 hace que el tiempo de aceleración sea 10 veces menor que fuera de los límites del rango de frecuencia prohibida.

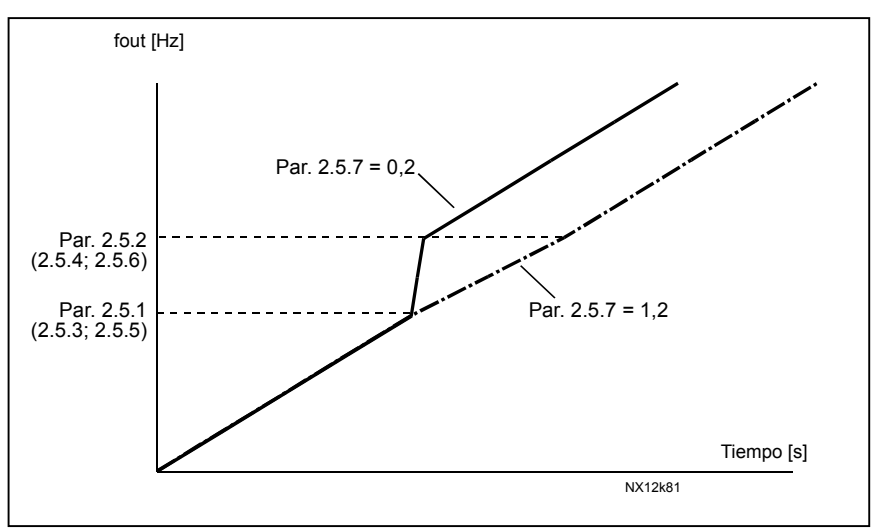

*Figura 24. Escalado de la velocidad de rampa entre frecuencias prohibidas* 

### <span id="page-55-0"></span>**5.6 CONTROL MOTOR**

#### *2.6.1 Modo control motor*

- **0** Control de frecuencia: Las referencias, tanto desde el panel como desde el terminal E/S, son referencias de frecuencia y el convertidor de frecuencia controla la frecuencia de salida (resolución de frecuencia de salida = 0,01 Hz).
- **1** Control de velocidad: Las referencias, tanto desde el panel como desde el terminal E/S, son referencias de velocidad y el convertidor de frecuencia controla la velocidad del motor (precisión ± 0,5%).

#### *2.6.2 Optimización U/f*

- **0** No utilizado 1 **1 5 Sobrepar automático** La tensión al motor cambia de forma automática, con lo que el motor produce un par suficiente para arrancar y funcionar a bajas frecuencias. El aumento de tensión depende del tipo y potencia del motor. El sobrepar automático puede usarse en aplicaciones en las que el par de arranque debido a la fricción de arranque es alto, p. ej. en cintas transportadoras. *¡NOTA! En aplicaciones de par elevado - baja velocidad, es probable que el motor se sobrecaliente. Si el motor debe funcionar durante*
- *un periodo prolongado en estas condiciones, debe prestarse especial atención a la refrigeración del motor. Utilice refrigeración externa para el motor si la temperatura tiende a elevarse demasiado.*

#### *2.6.3 Selección relación U/f*

Lineal: La tensión del motor cambia linealmente con la frecuencia en el área **0** de flujo constante de 0 Hz al punto de desexcitación donde se suministra la tensión nominal al motor. La relación U/f lineal debería emplearse en aplicaciones de par constante. Véase la [Figura 25.](#page-56-0)

<span id="page-56-0"></span>Cuadrát.: La tensión del motor cambia siguiendo una forma de curva cuadrática

**1** con la frecuencia en el área de 0 Hz al punto de desexcitación donde suministra al motor la tensión nominal. El motor funciona bajo magnetización por debajo del punto de desexcitación y produce menos par y un menor ruido electromecánico. La relación U/f cuadrática puede emplearse en aplicaciones en las que la demanda de par de la carga es proporcional al cuadrado de la velocidad, p. ej. en bombas centrífugas y ventiladores.

Curva U/f programable:

**2** La curva U/f puede programarse con tres puntos distintos. La curva U/f programable puede utilizarse si los demás ajustes no satisfacen las necesidades de la aplicación.

Lineal con optim. flujo:

**3** El convertidor de frecuencia empieza a buscar la intensidad del motor mínima y, para ahorrar energía, reduce las perturbaciones y el ruido. Esta función puede emplearse en aplicaciones con carga del motor constante, como ventiladores, bombas, etc.

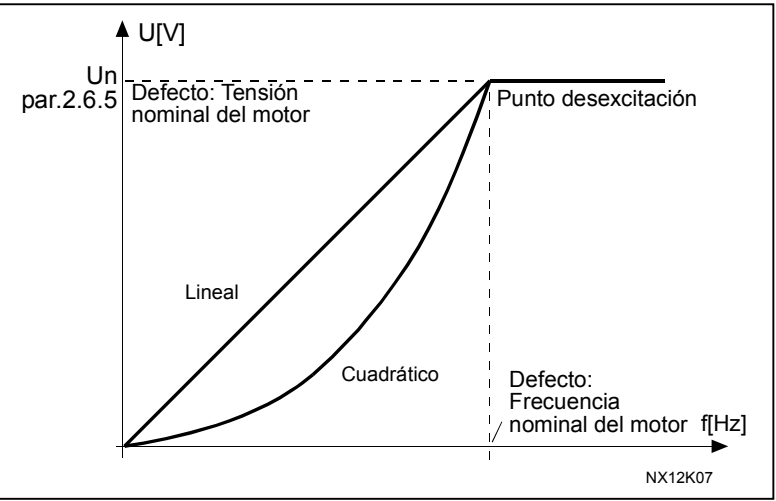

*Figura 25. Cambio lineal y cuadrático de la tensión del motor* 

### *2.6.4 Punto de desexcitación*

El punto de desexcitación es la frecuencia de salida a la cual la tensión de salida alcanza su valor máximo ajustado.

### *2.6.5 Tensión en el punto de desexcitación*

Por encima de la frecuencia en el punto de desexcitación, la tensión de salida permanece en su valor máximo ajustado. Por debajo de la frecuencia en el punto de desexcitación, la tensión de salida depende de los ajustes de los parámetros de la curva U/f. Véanse los parámetros [2.6,2,](#page-55-0) [2.6.3,](#page-55-0) 2.6.6 y 2.6.7 y la Figura 26.

Cuando se ajustan los parámetros 2.1.6 y 2.1.7 (tensión nominal y frecuencia nominal del motor), los parámetros 2.6.4 y 2.6.5 adoptan automáticamente los valores correspondientes. Si son necesarios valores diferentes para el punto de desexcitación y para la máxima tensión de salida, cambie estos parámetros **después** de ajustar los parámetros 2.1.6 y 2.1.7.

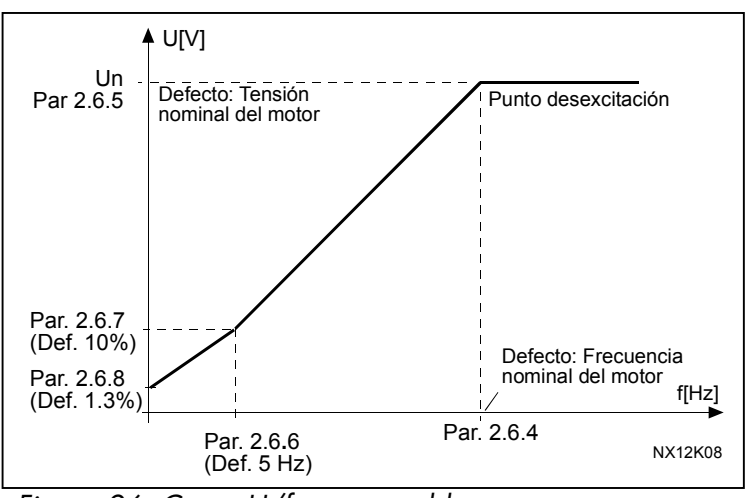

*Figura 26. Curva U/f programable* 

### *2.6.6 Curva U/f, frecuencia en el punto medio*

Si se ha seleccionado la curva U/f programable con el parámetro [2.6.3](#page-55-0) este parámetro define la frecuencia en el punto medio de dicha curva. Véase la Figura 26.

#### *2.6.7 Curva U/f, tensión en el punto medio*

Si se ha seleccionado la curva U/f programable con el parámetro [2.6.3](#page-55-0) este parámetro define la tensión en el punto medio de la curva. Véase la Figura 26.

#### *2.6.8 Tensión de salida a frecuencia cero*

Si se ha seleccionado la curva U/f programable con el parámetro [2.6.3](#page-55-0) este parámetro define la tensión de la curva con frecuencia cero. Véase la Figura 26.

### *2.6.9 Frecuencia de conmutación*

Se puede minimizar el ruido del motor utilizando altas frecuencias de conmutación. Al incrementar la frecuencia de conmutación se reduce la capacidad de carga del convertidor de frecuencia.

El rango de este parámetro depende de la potencia del convertidor de frecuencia:

Hasta 22 kW: 1…16 kHz >22 kW: 1…6 kHz

# *2.6.10 Control sobretensión*

### *2.6.11 Control baja tensión*

Estos parámetros permiten desconectar los controladores de sobretensión/baja tensión. Esto puede ser útil si, por ejemplo, la tensión de la red fluctúa más del – 15% al +10% y la aplicación no soporta esta sobretensión/baja tensión. Este regulador controla la frecuencia de salida teniendo en cuenta las fluctuaciones de alimentación.

**Nota:** Si los controladores están desconectados, pueden ocurrir disparos por sobretensión/baja tensión.

- **0** Controlador desconectado
- **1** Controlador conectado

# **5.7 PROTECCIONES**

#### *2.7.1 Respuesta frente a un fallo de referencia*

- **0** = Ninguna respuesta
- $1 = Aviso$
- **2** = Aviso, la frecuencia anterior en 10 segundos se ajusta como frecuencia de salida
- **3** = Aviso, la frecuencia seleccionada (Par. 2.7.2) se ajusta como frecuencia de salida
- **4** = Fallo, modo de paro después del fallo según [parámetro 2.4.7](#page-50-0)
- **5** = Fallo, modo de paro después del fallo siempre paro libre

El mensaje y la acción de aviso o fallo se generan cuando se utiliza la señal de referencia 4…20 mA y la señal cae por debajo de los 3,5 mA durante 5 segundos o por debajo de 0,5 mA durante 0,5 segundos. Esta información también puede programarse en las salidas de relé RO1 y RO2.

### *2.7.2 Fallo de 4 mA: referencia de frecuencia ajustada*

Si el valor del parámetro 2.7.1 se ajusta en 3 y se produce el fallo de 4 mA, la referencia de frecuencia al motor es el valor de este parámetro.

#### *2.7.3 Respuesta frente a fallo externo*

- **0** = Ninguna respuesta
- $1 = A$ viso
- **2** = Fallo, modo de paro después del fallo según [parámetro 2.4.7](#page-50-0)
- **3** = Fallo, modo de paro después del fallo siempre paro libre

El mensaje y la acción de aviso o fallo se generan a partir de la señal externa de fallo en las entradas digitales programables DIN3. Esta información también puede programarse en las salidas de relé RO1 y RO2.

#### *2.7.4 Supervisión fases de entrada*

- **0** = Ninguna respuesta
- $1 = A$ viso
- **2** = Fallo, modo de paro después del fallo según [parámetro 2.4.7](#page-50-0)
- **3** = Fallo, modo de paro después del fallo siempre paro libre

La supervisión de fases de entrada supervisa que las fases de entrada del convertidor de frecuencia tengan aproximadamente la misma intensidad.

### *2.7.5 Respuesta frente a fallo de baja tensión*

- $1 = A$ viso
- **2** = Fallo, modo de paro después del fallo según [parámetro 2.4.7](#page-50-0)
- **3** = Fallo, modo de paro después del fallo siempre paro libre

En cuanto a los límites de baja tensión, véase el Manual del usuario de Vacon NX, Tabla 4-4.

**Nota:** Esta protección no puede desactivarse.

#### *2.7.6 Supervisión fase de salida*

- **0** = Ninguna respuesta
- $1 = A$ viso
- **2** = Fallo, modo de paro después del fallo según [parámetro 2.4.7](#page-50-0)
- **3** = Fallo, modo de paro después del fallo siempre paro libre

La supervisión de fase de salida del motor verifica que las fases de motor tengan aproximadamente la misma intensidad.

#### *2.7.7 Protección fallo a tierra*

- **0** = Ninguna respuesta
- $1 = Aviso$
- **2** = Fallo, modo de paro después del fallo según [parámetro 2.4.7](#page-50-0)
- **3** = Fallo, modo de paro después del fallo siempre paro libre

La protección de fallo a tierra supervisa que la suma de las intensidades de las fases del motor sea cero. La protección de sobreintensidad funciona siempre y protege al convertidor de frecuencia contra fallos a tierra con intensidades elevadas.

#### **Parámetros 2.7.8 - 2.7.12, Protección térmica motor:**

#### **Generalidades**

La protección térmica del motor evita el sobrecalentamiento del motor. El accionamiento Vacon puede dar más intensidad que la nominal del motor. Si la carga requiere estas altas intensidades existe el riesgo de sobrecargar térmicamente el motor. Esto es especialmente cierto a bajas frecuencias. A bajas frecuencias se reduce la ventilación del motor y también la capacidad de carga. Si el motor cuenta con un ventilador externo, la reducción de la carga a bajas velocidades es menor.

La protección térmica del motor se basa en un modelo matemático y utiliza la intensidad de salida del accionamiento para determinar la carga en el motor.

La protección térmica del motor puede ajustarse con parámetros. La intensidad térmica I<sub>T</sub> determina la intensidad de carga por encima de la cual el motor está sobrecargado. Este límite de intensidad es una función de la frecuencia de salida.

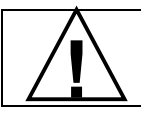

¡PRECAUCIÓN! *El modelo matemático no puede proteger el motor si se ha reducido* **!** *la ventilación debido a la interrupción del flujo de aire.*

#### *2.7.8 Protección térmica motor*

- **0** = Ninguna respuesta
- $1 = Aviso$
- **2** = Fallo, modo de paro después del fallo según [parámetro 2.4.7](#page-50-0)
- **3** = Fallo, modo de paro después del fallo siempre paro libre

Si se ha seleccionado disparo, el accionamiento se para y activa el estado de fallo. Desactivando la protección, es decir, ajustando el parámetro a 0, se borra el estado térmico del motor al 0%.

### *2.7.9 Protección térmica del motor: FactorTemAmbMot*

Cuando es necesario tener en cuenta la temperatura ambiente del motor, es recomendable ajustar un valor para este parámetro. El valor del factor se puede ajustar entre –100,0% y 100,0%, en que –100,0% corresponde a 0°C y 100,0% a la temperatura de funcionamiento máxima del motor. Ajustar el valor del parámetro a 0% asume que la temperatura ambiente es la misma que la temperatura del refrigerador a la conexión.

#### *2.7.10 Protección térmica del motor: Capacidad de refrigeración a frecuencia cero*

La intensidad puede ajustarse entre 0 - 100,0% x capacidad de refrigeración a frecuencia nominal. Véase la Figura 27.

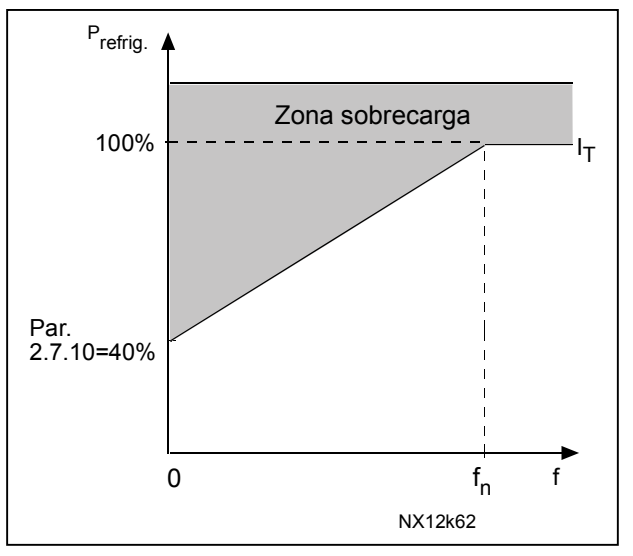

*Figura 27. Capacidad refrigeración motor* 

#### *2.7.11 Protección térmica del motor: Constante de tiempo*

Este tiempo puede ajustarse entre 1 y 200 minutos.

Ésta es la constante de tiempo térmico del motor. Cuanto mayor sea el motor, mayor será la constante de tiempo. La constante de tiempo es el tiempo en el cual el estado térmico calculado ha alcanzado el 63% de su valor final.

El tiempo térmico del motor es específico del diseño del motor y difiere entre los distintos fabricantes de motores.

Si el tiempo t6 del motor (t6 es el tiempo en segundos durante el que puede funcionar el motor con una intensidad seis veces la nominal) se conoce (lo facilita el fabricante del motor), es posible ajustar el parámetro de la constante de tiempo basándose en él. Como regla general, la constante de tiempo térmico del motor en minutos equivale a 2xt6. Si el accionamiento se halla en estado de paro, la constante de tiempo se incrementa de forma interna hasta el triple del valor de parámetro ajustado. La refrigeración en el estado de paro se basa en la convección y la constante de tiempo se incrementa. Véase también la Figura 28. **Nota:** Si la velocidad nominal [\(par. 2.1.8\)](#page-26-0) o la intensidad nominal ([par. 2.1.9\)](#page-26-0) del motor se modifican, éste parámetro se ajusta automáticamente al valor por defecto  $(45)$ .

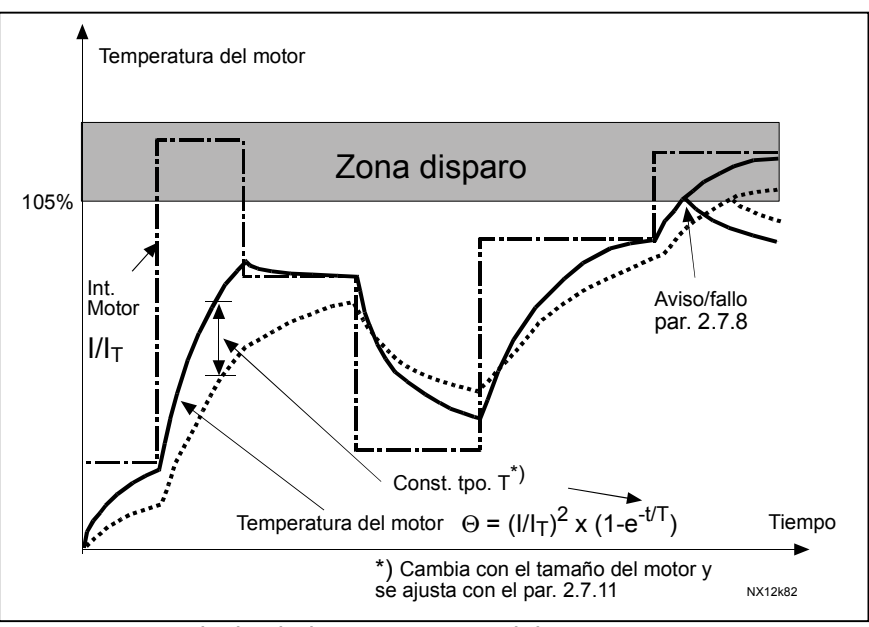

*Figura 28. Cálculo de la temperatura del motor* 

### *2.7.12 Protección térmica del motor: Ciclo Trab Mot*

Define qué cantidad de la carga nominal del motor se aplica. El valor puede ajustarse al 0%…100%.

# <span id="page-63-0"></span>**Parámetros 2.7.13 - 2.7.16, Protección motor bloqueado: Generalidades**

La protección de motor bloqueado es para proteger al motor frente a situaciones de sobrecarga de corta duración tales como el eje bloqueado. El tiempo de reacción de la protección de bloqueo puede ser más corto que el de la protección térmica del motor. El estado de bloqueo se define con dos parámetros, el 2.7.14 (Intensidad Bloqueo) y [el 2.7.16 \(Frecuencia Bloqueo\).](#page-64-0) Si la intensidad es superior al límite ajustado y la frecuencia de salida es menor que la ajustada, se considera que existe bloqueo. No existe una indicación real de la rotación del eje. La protección de bloqueo es un tipo de protección de sobreintensidad.

# *2.7.13 Protección bloqueo*

- **0** = Ninguna respuesta
- $\mathbf{1}$  = Aviso
- **2** = Fallo, modo de paro después del fallo según [parámetro 2.4.7](#page-50-0)
- **3** = Fallo, modo de paro después del fallo siempre paro libre

Ajustar el parámetro a 0 desactiva la protección y restaura el contador de tiempo de bloqueo.

### *2.7.14 Límite intensidad bloqueo*

La intensidad puede ajustarse a 0,0…I<sub>nMotor</sub>\*2. Para que se dé un estado de bloqueo, la intensidad tiene que estar por encima de este límite. Véase la Figura 29. El valor se ajusta en un porcentaje basado en la placa de datos del motor [\(parámetro](#page-26-0)  2.1.9). Si se cambia el parámetro 2.1.9 (Intensidad nominal del motor), este parámetro se restaura automáticamente al valor por defecto.

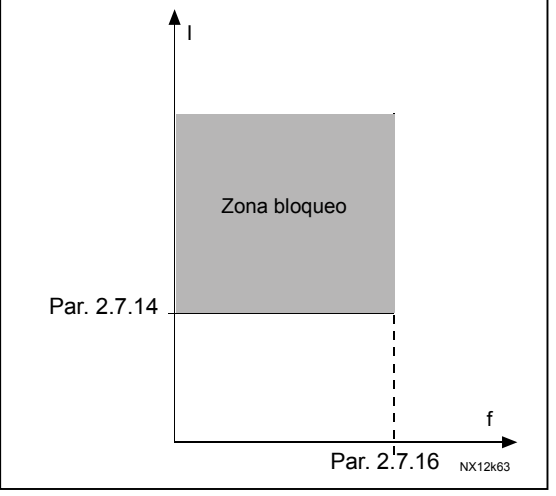

*Figura 29. Ajustes de las características de bloqueo* 

#### <span id="page-64-0"></span>*2.7.15 Tiempo bloqueo*

El tiempo puede ajustarse entre 1,0 y 120,0 s.

Éste es el tiempo máximo permitido para el estado de bloqueo. Hay un contador ascendente/descendente interno que cuenta el tiempo de bloqueo.

Si el contador del tiempo de bloqueo supera el valor de este límite, la protección ocasionará un disparo (véase el [parámetro 2.7.13\)](#page-63-0).

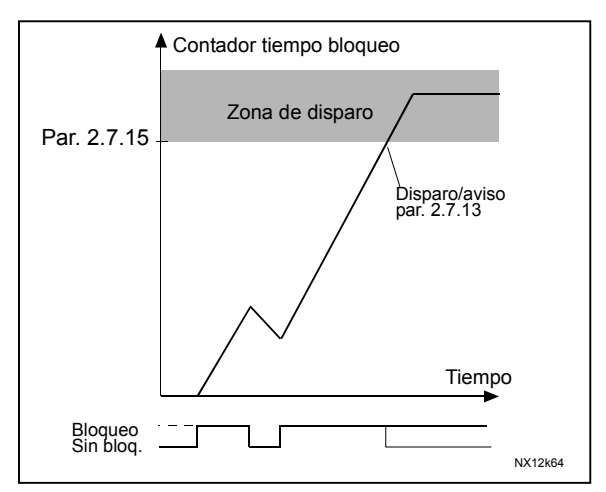

*Figura 30. Recuento del tiempo de bloqueo* 

### *2.7.16 Frecuencia máxima bloqueo*

La frecuencia se puede ajustar entre  $1-f_{\text{max}}$  [\(par. 2.1,2\).](#page-26-0)

Para que se dé un estado de bloqueo, la frecuencia de salida debe ser menor que este límite.

# **Parámetros 2.7.17 - 2.7.20, Protección baja carga: Generalidades**

El propósito de la protección de baja carga es supervisar que el motor tenga carga mientras el accionamiento esté en funcionamiento. Si el motor pierde la carga puede haber un problema en el proceso, p. ej. una correa rota o una bomba sin líquido.

La protección de baja carga del motor se puede ajustar mediante la modificación de la curva de baja carga con los parámetros [2.7.18](#page-65-0) (Carga zona punto desexcitación ) y [2.7.19](#page-65-0) (Carga frecuencia cero), véase a continuación. La curva de baja carga es una curva cuadrática entre la frecuencia cero y el punto de desexcitación. La protección no está activa por debajo de 5 Hz (se congela el valor del contador de baja carga).

Los valores de par para ajustar la curva de baja carga se ajustan en un porcentaje relativo al par nominal del motor. Los datos de placa del motor, el parámetro Intensidad nominal y la intensidad nominal del accionamiento  $I_{\rm conv}$  se utilizan para calcular el escalado del valor interno del par. Si se utiliza otro tamaño de motor distinto al tamaño nominal con el accionamiento, disminuye la precisión del cálculo del par.

#### <span id="page-65-0"></span>*2.7.17 Protección baja carga*

- **0** = Ninguna respuesta
- $1 = Aviso$
- **2** = Fallo, modo de paro después del fallo según [parámetro 2.4.7](#page-50-0)
- **3** = Fallo, modo de paro después del fallo siempre paro libre

Si se ha seleccionado el disparo, el accionamiento se para y activa el estado de fallo.

Desactivando la protección al ajustar el parámetro a 0 se restaura el contador de tiempo baja carga.

### *2.7.18 Protección baja carga, carga zona desexcitación*

El límite de par se puede ajustar entre 10,0 - 150,0 %  $\times$  T<sub>nMotor</sub>. Este parámetro da el valor para el par mínimo permitido con frecuencias de salida por encima del punto de desexcitación. Véase la Figura 31.

Si se cambia el [parámetro 2.1.9](#page-26-0) (Intensidad nominal del motor) este parámetro asume automáticamente el valor por defecto.

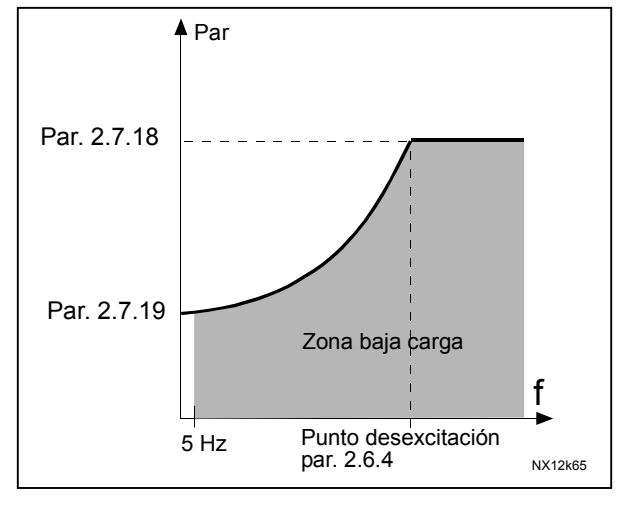

*Figura 31. Ajuste de la carga mínima* 

### *2.7.19 Protección baja carga, carga frecuencia cero*

El límite de par se puede ajustar entre  $5,0-150,0~\%$  x  $T_{\text{motor}}$ . Este parámetro da el valor del par mínimo permitido a la frecuencia cero. Véase la Figura 31.

Si se cambia el valor del [parámetro 2.1.9](#page-26-0) (Intensidad nominal del motor), este parámetro asume automáticamente el valor por defecto.

#### *2.7.20 Tiempo baja carga*

Este tiempo se puede ajustar entre 2,0 y 600,0 s.

Éste es el tiempo máximo permitido para el estado de baja carga. Hay un contador ascendente/descendente interno que cuenta el tiempo de baja carga acumulado. Si el valor del contador supera este límite, la protección ocasionará un disparo según el parámetro [2.7.17\)](#page-64-0). Si el accionamiento se para, el contador de baja carga se ajusta a cero. Véase la Figura 32.

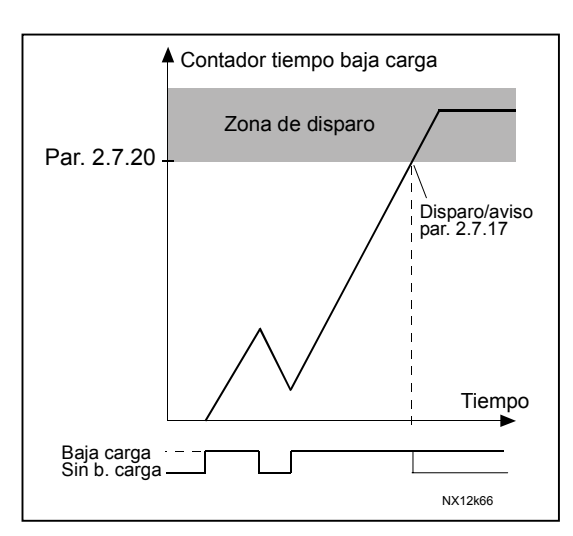

*Figura 32. Función contador tiempo baja carga* 

#### *2.7.21 Respuesta frente fallo termistor*

- **0** = Ninguna respuesta
- $I = \Delta$ viso
- **2** = Fallo, modo de paro después del fallo según [parámetro 2.4.7](#page-50-0)
- **3** = Fallo, modo de paro después del fallo siempre paro libre

Ajustar el parámetro a 0 desactiva la protección y restaura el contador de tiempo de bloqueo

#### *2.7.22 Respuesta frente fallo comunicación bus de campo*

Ajuste aquí el modo de respuesta para el fallo del bus de campo si se utiliza un bus de campo. Para más información, véase el Manual de la carta de bus de campo respectivo.

Véase el parámetro 2.7.21.

#### *2.7.23 Respuesta frente fallo ranura*

Ajuste aquí el modo de respuesta para un fallo en slot de carta debido a una carta ausente o defectuosa.

Véase el parámetro 2.7.21

#### *2.7.24 Supervisión valor actual, límite supervisado*

El límite que se supervisa, en un porcentaje del valor actual

### *2.7.25 Valor actual por encima / debajo del límite supervisado*

- **0** = Ninguna acción
- **1** = Valor actual por encima del límite supervisado (par. 2.7.24)
- **2** = Valor actual por debajo del límite supervisado (par. 2.7.24)

#### *2.7.26 Respuesta superv valor actual*

Ajuste aquí el modo de respuesta para la supervisión del valor actual. Si no está seleccionado 0, aparecerá el código de mensaje 55 en el panel cuando se active la supervisión.

Véase el parámetro 2.7.21.

#### *2.7.27 Tiem respuesta valor actual*

Tiempo que espera el accionamiento antes de responder según el par. 2.7.26.

# <span id="page-68-0"></span>**5.8 PARÁMETROS DE REARRANQUE AUTOMÁTICO**

#### *2.8.1 RearranqueAutmat: Tiempo de espera*

Define el tiempo antes de que el convertidor de frecuencia intente rearrancar automáticamente el motor tras la desaparición del fallo.

#### *2.8.2 RearranqueAutmat: Tiempo Intentos*

La función Rearranque automático rearranca el convertidor de frecuencia cuando los fallos seleccionados con los [parámetros 2.8.4 a 2.8.9](#page-69-0) han desaparecido y ha transcurrido el tiempo de espera.

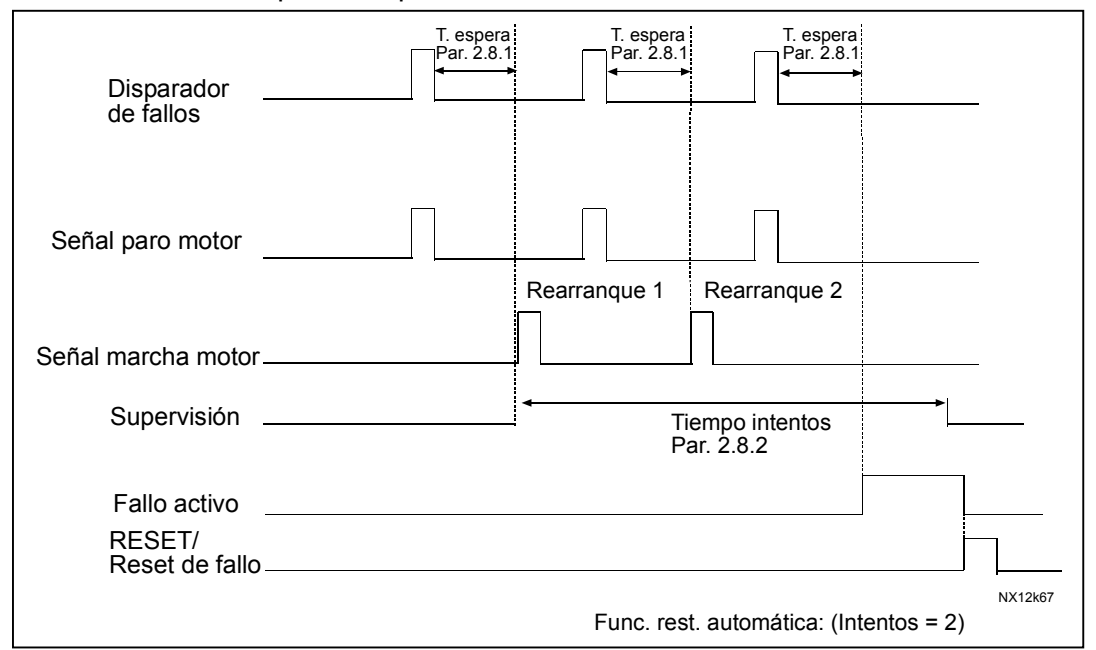

*Figura 33. Ejemplo de Rearranque automático con dos rearranques.* 

[Los parámetros 2.8.4 a 2.8.9](#page-69-0) determinan el número máximo de rearranques automáticos durante el tiempo de intentos ajustado por este parámetro. El recuento de tiempo empieza a partir del primer arranque automático. Si el número de fallos que ocurren durante el tiempo de intentos supera los valores de los parámetros 2.8.4 a 2.8.9, el estado de fallo se activa. En caso contrario, se elimina el fallo tras haber transcurrido el tiempo de intentos y el siguiente fallo inicia el recuento del tiempo de intentos otra vez.

Si se producen varios fallos nuevos durante el tiempo de intentos, el número de estos fallos se compara con el valor más elevado de los parámetros 2.8.4 a 2.8.9. Si se supera este valor, todos los fallos que se produzcan se guardan en el historial de fallos y se genera un "fallo general".

Si queda un solo fallo durante el tiempo de intentos, existe un estado de fallo.

### <span id="page-69-0"></span>*2.8.3 Rearranque automático, tipo de marcha*

Este parámetro define la Función de marcha para el Rearranque automático. El parámetro define el tipo de marcha:

**0** = Marcha con rampa

**1** = Motor Girando

**2** = Marcha según [par. 2.4.6](#page-50-0)

### *2.8.4 RearranqueAutmat: Número de intentos después de un disparo por fallo de baja tensión*

Este parámetro determina cuántos rearranques automáticos se realizarán durante el tiempo de intentos ajustado en el [parámetro 2.8.2](#page-68-0) después de un disparo por baja tensión.

- **0** = Sin rearranque automático después de un fallo de baja tensión
- **>0** = Número de rearranques automáticos después de un fallo de baja tensión. El fallo se restablece y el accionamiento se arranca automáticamente después de que la tensión DC-link haya vuelto al nivel normal.

### *2.8.5 RearranqueAutmat: Número de intentos después de disparo por sobretensión*

Este parámetro determina cuántos rearranques automáticos se realizarán durante el tiempo de intentos ajustado en el [parámetro 2.8.2](#page-68-0) después de un disparo por sobretensión.

- **0** = Sin rearranque automático después de un disparo por fallo de sobretensión
- **>0** = Número de rearranques automáticos después de un fallo de sobretensión. El fallo se restablece y el accionamiento se arranca automáticamente después de que la tensión DC-link haya vuelto al nivel normal.

# *2.8.6 RearranqueAutmat: Número de intentos después de disparo por sobreintensidad*

(¡NOTA! El disparo por saturación y el fallo de temperatura IGBT también se incluyen).

Este parámetro determina cuántos rearranques automáticos se realizarán durante el tiempo de intentos ajustado en el [parámetro 2.8.2.](#page-68-0)

- **0** = Sin rearranque automático después de un disparo por fallo de sobreintensidad
- **>0** = Número de rearranques automáticos después del disparo por sobreintensidad, el disparo por saturación y los fallos de temperatura IGBT.

### *2.8.7 RearranqueAutmat: Número de intentos tras disparo de referencia*

Este parámetro determina cuántos rearranques automáticos se realizarán durante el tiempo de intentos ajustado en el [parámetro 2.8.2.](#page-68-0)

- **0** = Sin rearranque automático después de un disparo por fallo de referencia
- **>0** = Número de rearranques automáticos después de que la señal de intensidad analógica (4…20 mA) haya vuelto al nivel normal  $(>4$  mA)

### *2.8.8 RearranqueAutmat: Número de intentos después de un disparo por fallo de temperatura del motor*

Este parámetro determina cuántos rearranques automáticos se realizarán durante el tiempo de intentos ajustado en el [parámetro 2.8.2.](#page-68-0)

- **0** = Sin rearranque automático después de un disparo por fallo de temperatura del motor
- **>0** = Número de rearranques automáticos después de que la temperatura del motor haya vuelto a su nivel normal.

### *2.8.9 RearranqueAutmat: Número de intentos después de un disparo por fallo externo*

Este parámetro determina cuántos rearranques automáticos se realizarán durante el tiempo de intentos ajustado en el [parámetro 2.8.2.](#page-68-0)

- **0** = Sin rearranque automático después de un disparo por fallo externo
- **>0** = Número de rearranques automáticos después de un disparo por fallo externo

# <span id="page-71-0"></span>**5.9 PARÁMETROS DE CONTROL A TRAVÉS DEL PANEL**

#### *3.1 Lugar de control*

El lugar de control activo puede cambiarse con este parámetro. Para más información, véase el Manual del usuario de Vacon NX, Capítulo 7.3.3.1.

En la aplicación control PID, si se activa la [función Cambio suave](#page-40-0) (par. 2.2.30) y se cambia el lugar de control **al** panel, el estado Marcha/Paro se copia en el panel. No obstante, si se cambia el lugar de control **del** panel al bus de campo o el terminal de E/S, el estado Marcha/Paro lo determinan éstos.

Si *no* se activa el Cambio suave, el cambio del lugar de control del terminal de E/S o bus de campo **al** panel parará el motor, mientras que el estado Marcha/Paro se determinará mediante la E/S o el bus de campo al efectuar el cambio **del** panel a cualquiera de estos dos lugares de control.

La frecuencia de salida puede copiarse como la referencia de panel pulsando el *pulsador de Paro* durante 3 segundos en cualquiera de las páginas del menú *M3*. De igual manera, al pulsar el *pulsador de Marcha* durante 3 segundos, se selecciona el panel de control como lugar de control activo y se copia la información de estado Marcha (Marcha/Paro, dirección y referencia).

#### *3.2 Referencia del panel*

La referencia de frecuencia puede ajustarse desde el panel con este parámetro. Para más información, véase el Manual del usuario de Vacon NX, Capítulo 7.3.3.2.

#### *3.3 Dirección del panel*

- **0** Directa: La rotación del motor es directa cuando el panel es el lugar de control activo.
- **1** Inversa: La rotación del motor es inversa cuando el panel es el lugar de control activo.

Para más información, véase el Manual del usuario de Vacon NX, Capítulo 7.3.3.3.

#### *3.4 Referencia PID 1*

La referencia del panel del controlador PID se puede ajustar entre 0% y 100%. Este valor de referencia es la referencia PID activa si el parámetro 2.1.11=2.

#### *3.5 Referencia PID 2*

La referencia del panel del controlador PID 2 se puede ajustar entre 0% y 100%. Esta referencia está activa si la función DIN5 =13 y el contacto DIN5 está cerrado.

#### *3.6 Pulsador Paro*

Si desea que el pulsador de Paro tenga prioridad para parar el accionamiento con independencia del lugar de control seleccionado, dé a este parámetro el valor **1**  Véase también el parámetro 3.1.
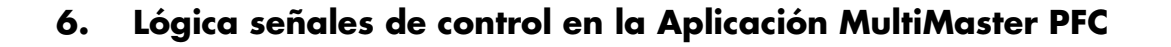

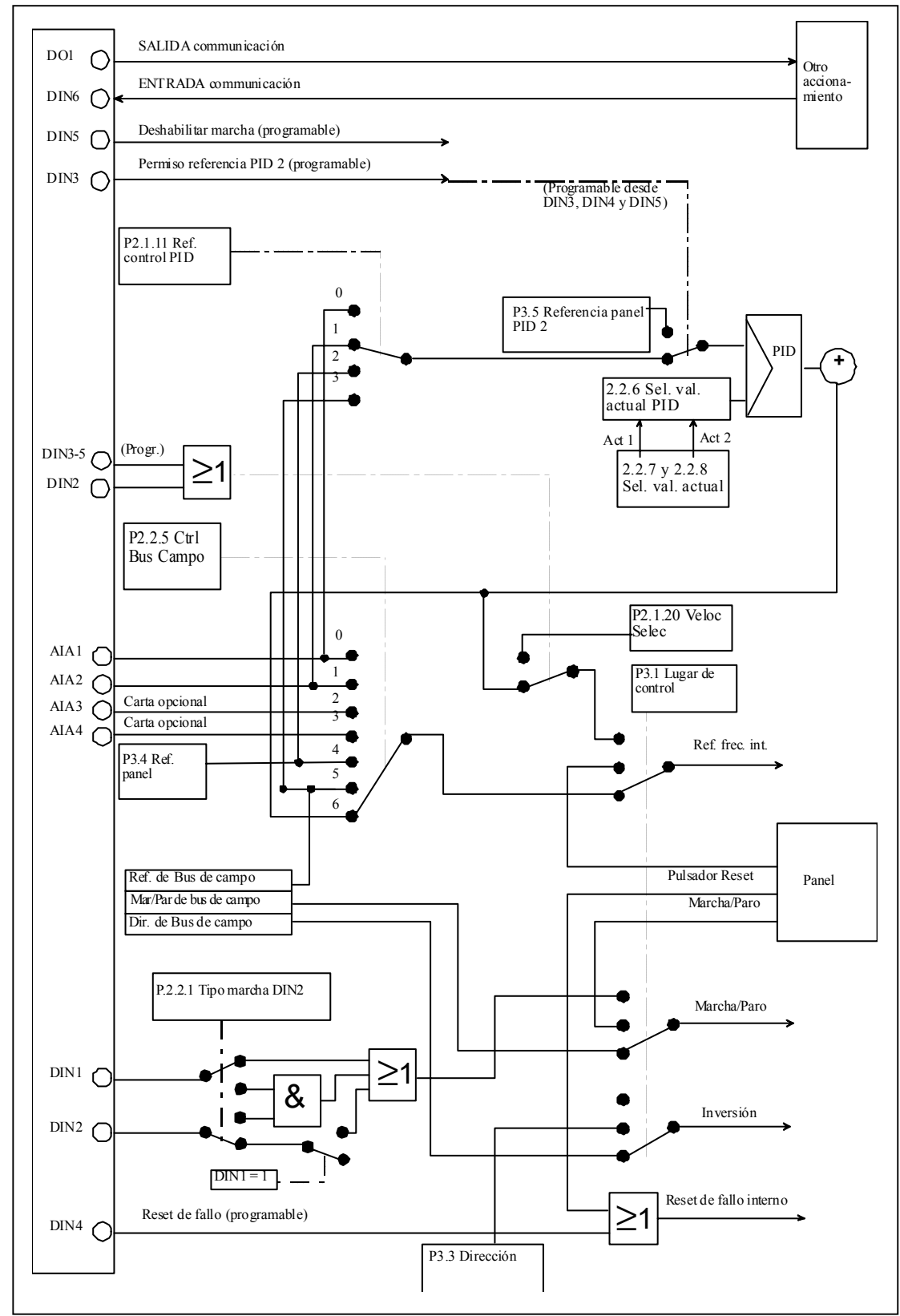

*Figura 34. Lógica señales de control en la Aplicación MultiMaster PFC* 

## **Vacon Plc**

**Vacon Plc**<br>P.O.Box 25<br>Runsorintie 7<br>65381 VAASA<br>FINLAND<br>Tel: +358-(0)201-212 205<br>partie 7<br>ce: +358-(0)40-8371 150<br>E-mail: vacon@vacon.com P.O.Box 25 Runsorintie 7 65381 VAASA FINLAND Tel: +358-(0)201-2121 Fax: +358-(0)201-212 205 24-hour service: +358-(0)40-8371 150 E-mail: vacon@vacon.com